### DESARROLLO Y EVALUACIÓN DE UN DISPOSITIVO HÁPTICO DE 5 GRADOS DE LIBERTAD A PARTIR DE DOS SISTEMAS NOVINT FALCON DE 3 GRADOS DE LIBERTAD

### JULIAN IDÁRRAGA DÍAZ

### LAURA PAOLA QUINTERO CASTRO

UNIVERSIDAD MILITAR NUEVA GRANADA FACULTAD DE INGENIERÍA PROGRAMA INGENIERÍA EN MECATRÓNICA BOGOTÁ D.C. 2012

### DESARROLLO Y EVALUACIÓN DE UN DISPOSITIVO HÁPTICO DE 5 GRADOS DE LIBERTAD A PARTIR DE DOS SISTEMAS NOVINT FALCON DE 3 GRADOS DE LIBERTAD

JULIAN IDÁRRAGA DÍAZ LAURA PAOLA QUINTERO CASTRO

Trabajo de Grado para Optar al Título de Ingeniero en Mecatrónica

DIRECTOR Ing. Byron Alfonso Pérez Gutiérrez, M.Sc.

UNIVERSIDAD MILITAR NUEVA GRANADA FACULTAD DE INGENIERÍA PROGRAMA INGENIERÍA EN MECATRÓNICA BOGOTÁ D.C. 2012

### NOTA DE ACEPTACIÓN

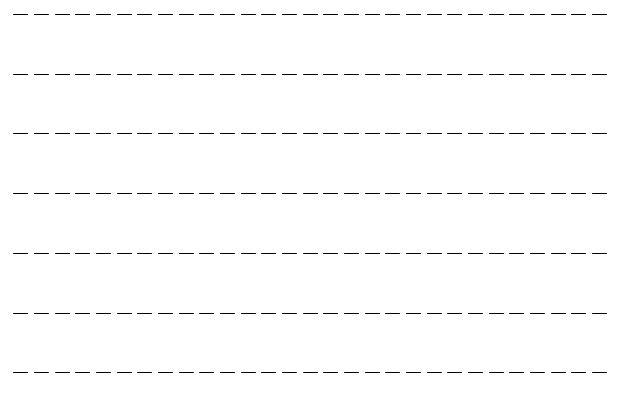

-------------------------

Firma del presidente del jurado

\_\_\_\_\_\_\_\_\_\_\_\_\_\_\_\_\_\_\_\_\_\_\_\_\_\_

 $\operatorname{Firma}$ del jurado

-------------------------

Firma del jurado

Bogotá, 10 de Abril de 2012

### DEDICATORIA

Dedico este trabajo de grado primeramente a mis padres Julio Cesar y Consuelo, por la confianza depositada en mí y porque gracias a su apoyo y dedicación incondicional hoy puedo ver culminada mi carrera profesional, agradezco también a mis hermanas Ana María y Daniela porque gracias a mi familia por su amor y su cariño soy quien soy hoy en día.

Julian Idárraga Díaz

A Dios, por darme la fuerza necesaria para seguir siempre adelante y haber llegado hasta aquí y por todas las personas y oportunidades que ha puesto en mi camino. A mi madre Blanca Castro por su esfuerzo para que nunca me falte nada, por su absoluta dedicación y todas sus enseñanzas para hacer de mí una mejor persona cada día.

Laura Paola Quintero Castro

### AGRADECIMIENTOS

Los autores expresan sus agradecimientos en primer lugar a Dios porque gracias a él, realizar este sueño fue posible, por brindarnos esta oportunidad y por darnos la fuerza para desarrollar y culminar este trabajo.

A Byron Alfonso Pérez Gutiérrez, docente de la Universidad Militar Nueva Granada, por la confianza depositada al habernos tenido en cuenta para este proyecto, por la dedicación y apoyo brindados, por el respeto a las sugerencias e ideas y por sus valiosos aportes en el desarrollo de este proyecto.

A los docentes del programa de Ingeniería Mecatrónica que con sus enseñanzas nos dieron las bases para formar nuestro conocimiento como ingenieros.

A nuestros grandes amigos y compañeros por haber compartido con nosotros estos años de experiencias y aventuras en el transcurso de nuestra carrera.

Y a todas aquellas personas que de una u otra forma, colaboraron o participaron en la realización de este proyecto, hacemos extensivo nuestro más sincero agradecimiento.

### RESUMEN

El presente proyecto tiene como objetivo el desarrollo y la evaluación de un dispositivo háptico con 5 grados de libertad (GDL) para el mejoramiento de habilidades motrices. El sistema general se divide en tres grandes partes; la primera es el diseño del dispositivo mecánico, el cual une los dos dispositivos Novint Falcon; la segunda es el prototipo de software que controla el sistema y sirve para poner en prueba el sistema desarrollado, la ultima parte es la evaluación del proyecto mediante un protocolo experimental que permite comparar el sistema de 3 GDL con el de 5 GDL.

La idea del proyecto surge de la curiosidad de unir dos dispositivos Novint Falcon para obtener un sistema con mayor número de grados de libertad, con el n de realizar tareas de simulación más complejas con menos limitaciones de movimiento.

Palabras clave: Dispositivo háptico, Control de sistemas hápticos, Grados de libertad, Novint Falcon, Realidad virtual.

### ABSTRACT

This project aims at the development and the evaluation of a haptic device with 5 degrees of freedom (DOF) for the improvement of motor skills. The general system is divided into three main parts: the rst is the mechanic device design, made with rapid prototyping method which connects the two Novint Falcon devices; the second is the software prototype that controls the system and it is used to test the developed system; the last part is the evaluation of the project through an experimental protocol for comparing the 3-DOF system with the 5-DOF.

The project idea arises from the curiousity of joining two devices Novint Falcon to obtain a system with more number of degrees of freedom, in order to perform more complex simulation tasks with fewer movement limitations.

Keywords: Haptic devices, Control of haptic systems, Degrees of freedom, Novint Falcon, Virtual Reality.

# Índice general

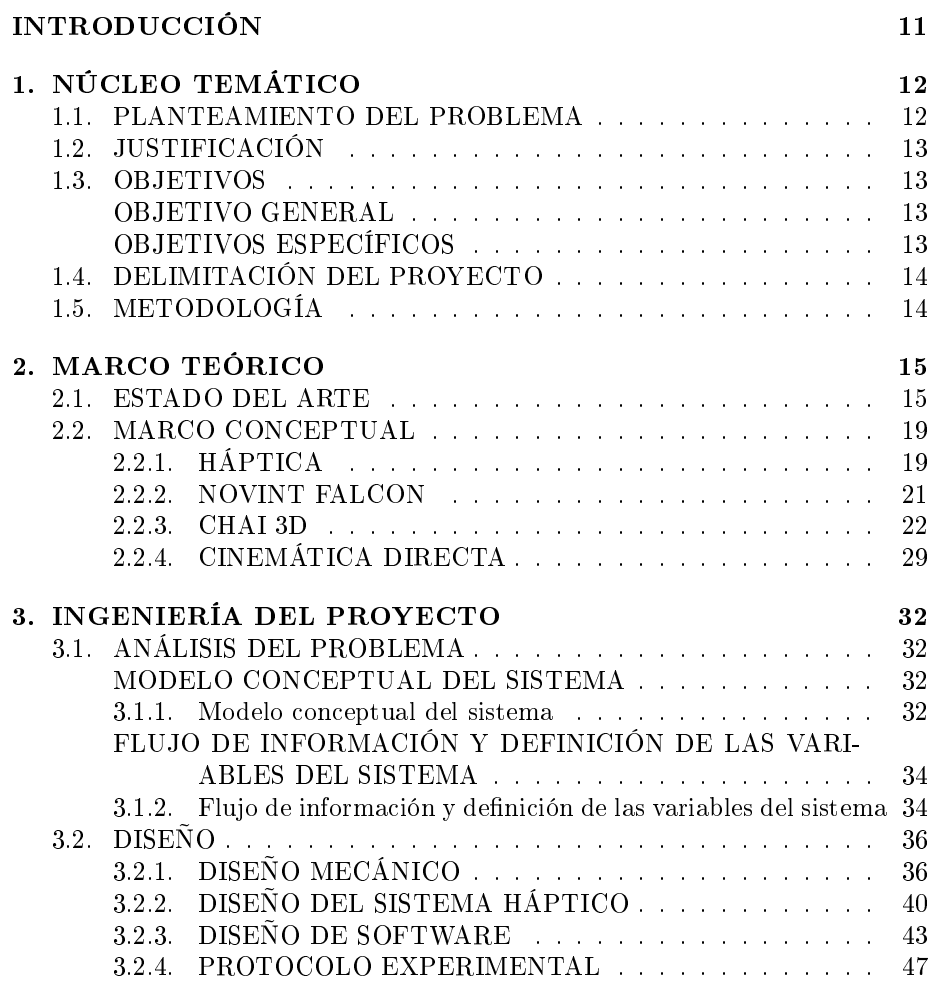

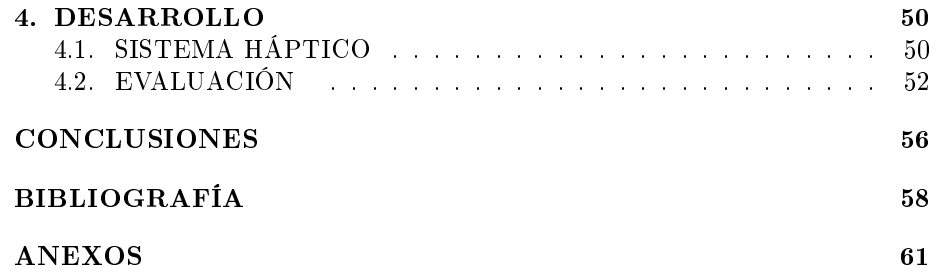

## Índice de figuras

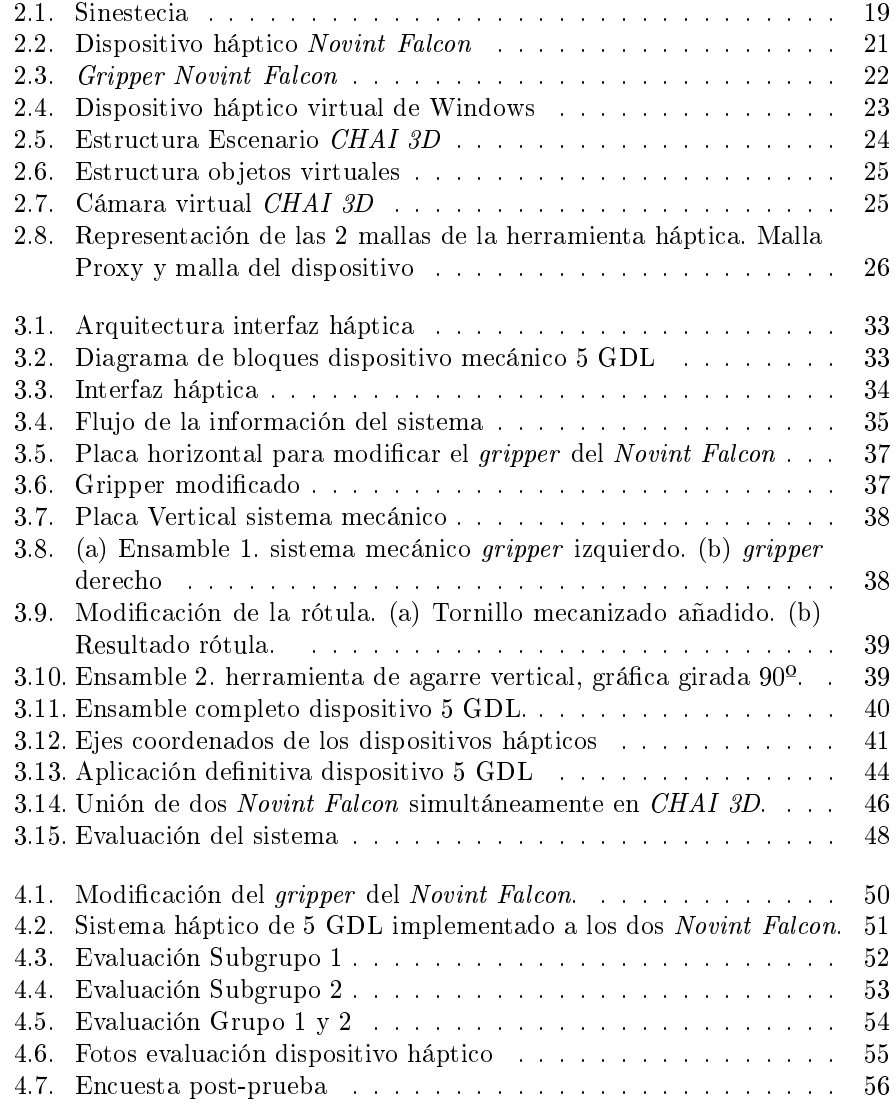

## Índice de cuadros

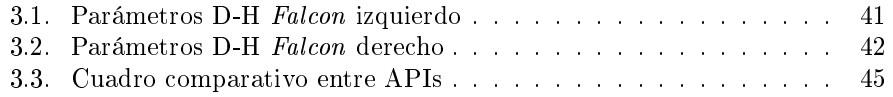

## INTRODUCCIÓN

El movimiento es la principal capacidad y característica de los seres vivos. Se manifiesta a través de la conducta motriz y gracias al mismo podemos interactuar con las demás personas, objetos y cosas; gracias a la transformación de impulsos nerviosos en energía mecánica, que se ve reflejada como una fuerza o bien como un movimiento, se puede realizar una actividad muscular.

El movimiento reflejo es el comportamiento motor involuntario y no consciente, caracterizado por su alta velocidad de ejecución, en cualquier circunstancia suele usarse ya que es innato de todo ser humano. Este movimiento reflejo se ve involucrado en gran cantidad de juegos de destreza ya que el objetivo es obtener un máximo de éxito y mínimo de tiempo. Los juegos de habilidad de pulso suelen ser usados para adquirir destreza motriz y mejorar los reflejos, pero esta habilidad solo se adquiere por experiencia y practica en la ejecución repetitiva de dichas tareas.

En la actualidad se han desarrollado juegos de habilidad motriz virtuales que usan dispositivos hápticos con 2 o 3 grados de libertad (GDL). Estos dispositivos son de menor costo al compararse con los dispositivos de 5 o 6 GDL, sin embargo, estos dispositivos son limitados ya que solo pueden leer y escribir traslaciones en x, y, z.

Por lo tanto en este proyecto se plantea el desarrollo de un sistema háptico de 5 GDL al unir dos dispositivos hápticos Novint Falcon, por medio de un sistema mecánico desarrollado.

En el presente documento se dan a conocer los procesos llevados a cabo para lograr los objetivos planteados. En el capítulo 1 se establecen los parámetros bajo los cuales se desarrolló el proyecto, teniendo en cuenta aspectos como el problema a resolver, la metodología y la justificación. En el capítulo 2, se presenta el estado del arte del tema trabajado y sus antecedentes, así como teoremas y definiciones necesarias para el proyecto. En el capítulo 3, se presenta el capítulo de la ingeniería del proyecto, que se subdivide en dos etapas: análisis y diseño. La primera contiene todo lo concerniente al análisis del sistema, incluyendo variables, parámetros, elementos involucrados y procesos llevados a cabo; luego, se propuso un diseño, tanto a nivel mecánico como del sistema háptico. En el capítulo 4 se presenta el desarrollo como tal del proyecto con los resultados obtenidos de la evaluación del dispositivo.

### Capítulo 1

## NÚCLEO TEMÁTICO

### 1.1. PLANTEAMIENTO DEL PROBLEMA

¾Es posible mejorar la experiencia del usuario a nivel de interactividad en aplicaciones con realidad virtual al aumentar de 3 a 5 el número de GDL en un dispositivo háptico?

En este proyecto se plantea el desarrollo de un sistema háptico de 5 GDL al unir dos dispositivos hápticos Novint Falcon (disponibles en el Centro de Realidad Virtual), por medio de un sistema mecánico; desarrollando también un prototipo de software para la integración con el sistema mecatrónico de 5 GDL, se espera que con este sistema mejore la experiencia del usuario al compararse con el dispositivo de 3GDL.

Para la evaluación es necesario plantear un protocolo experimental que permita comparar los sistemas de 3 y 5 GDL y con este determinar si se mejora o no la experiencia del usuario.

### 1.2. JUSTIFICACIÓN

Desde el punto académico se plantea este proyecto de grado para que los estudiantes de ingeniería mecatrónica desarrollen una aplicación que integrar sistemas electrónicos y mecánicos con una interfaz de software y de esta manera fortalecer sus conocimientos en las diferentes áreas como realidad virtual, programación, robótica, diseño y desarrollen capacidades a la hora de integrar los sistemas en un solo proceso o aplicación.

Con este proyecto se propone una alternativa novedosa y de bajo costo utilizando equipos existentes en el Centro de Realidad Virtual de la Universidad Militar Nueva Granada. El sistema mecatrónico propuesto se puede integrar a simuladores en general o a cualquier simulador que requiera realimentación de fuerza con cinco grados de libertad.

### 1.3. OBJETIVOS

### OBJETIVO GENERAL

Desarrollo de un sistema mecatrónico háptico de 5 grados de libertad basado en 2 dispositivos Novint Falcon con un prototipo de software para su evaluación.

### OBJETIVOS ESPECÍFICOS

- Determinar los requerimientos del sistema de 5 GDL a partir del estudio cinemático del dispositivo de 3GDL.
- Diseñar el sistema mecánico necesario para aumentar los grados de libertad.
- Construir el sistema mecánico.
- **Implementar un prototipo de software para uso del sistema propuesto.**
- Evaluar el desempeño del sistema propuesto mediante un protocolo experimental que permita compararlo con su contraparte de 3GDL.

### 1.4. DELIMITACIÓN DEL PROYECTO

Este proyecto incluye un sistema mecánico con el fin de unir los dos dispositivos Novint Falcon, el sistema desarrollado cuenta con un agarre con la capacidad de 5 grados de libertad de movimiento, este puede interactuar con los dispositivos hápticos simultáneamente. Cuenta con un prototipo de software para controlar el sistema mecatrónico, es un programa con ambiente virtual que permite al usuario interactuar con el sistema háptico de 5 grados de libertad para la validación del sistema. Cuenta también con un protocolo experimental para la evaluación del dispositivo y su posterior evaluación desarrollada con 10 usuarios.

### 1.5. METODOLOGÍA

La metodología propuesta para el desarrollo del trabajo de grado está dividida en las siguientes fases:

- Planteamiento del modelo del dispositivo Novint Falcon: En esta etapa se realizará una revisión del estado del arte relacionado con sistemas hápticos, en especial con la modificación de estos sistemas y su integración con otros dispositivos. Posteriormente se encontrará la cinemática del dispositivo para modelar su comportamiento.
- Diseño del eslabón necesario para aumentar los grados de libertad: En esta segunda etapa se determinarán los requerimientos del sistema que debe tener cinco grados de libertad y se estudiará la propuesta de diseño para el eslabón que unirá los dos Novint Falcon. Se realizará la evaluación de la propuesta y se determinará si es viable para aumentar los grados de libertad a cinco. Se elaborarán los planos necesarios para la construcción del sistema mecánico y se escogerá el material para su posterior construcción.
- Construcción del eslabón: De acuerdo con los resultados del diseño se construirá con el proceso de mecanizado en el laboratorio de mecanizado de la Universidad Militar Nueva Granada.
- Construcción del prototipo de software: En esta fase es necesario trabajar con el controlador de software para enlazar el sistema con el entorno virtual que se diseñará.
- Protocolo experimental: El entorno virtual, el cual será el medio de prueba para posterior validación del sistema, permitirá al usuario realizar una tarea con diferentes requerimientos de habilidades motrices. Se diseñarán una prueba para comparar el sistema existente de 3 GDL con el sistema propuesto de 5 GDL. Con los resultados se pretende determinar la funcionalidad del conjunto sistema mecatrónico-ambiente virtual y si hay o no mejora a nivel de interactividad al usar un sistema háptico con un número mayor de GDL.

### Capítulo 2

## MARCO TEÓRICO

### 2.1. ESTADO DEL ARTE

En esta sección se mostrará el estado del arte del tema a trabajar, para dar una ubicación conceptual sobre el mismo y así dar bases para el posterior análisis e implementación del proyecto, para hacer posible un mejor entendimiento del mismo y de esta forma cumplir con los objetivos planteados.

Falcon de la empresa Novint Technologies, Inc 2007, el dispositivo háptico, permite controlar un juego en tres dimensiones, y también da la sensación de tacto y fuerza de respuesta en tres dimensiones. El controlador de movimientos Falcon tiene movimientos de derecha e izquierda, hacia adelante y hacia atrás, como un ratón, pero también se mueve arriba y abajo. Cuando se mueve el mando del Falcon para interactuar con un objeto virtual o el medio ambiente, los motores del dispositivo se actualizan aproximadamente 1000 veces por segundo, lo que le permite sentir la textura, forma, peso, dimensión y dinámica. El Falcon permite controlar e interactuar con los juegos de una manera más realista, lo que le permite desarrollar la habilidad física real y la memoria muscular, añadiendo una nueva dimensión al juego.[1]

Phantom Omni de la empresa Sensable Techologies, Inc, es un dispositivo háptico compuesto de una estructura serial compuesta de varios eslabones dotados con un sensor de posición en cada articulación y algunos actuadores para realimentar fuerza. Actualmente se dispone de varios modelos de esta estructura, cuyo número de grados de libertad en posicionamiento varía desde 3 hasta 6, pudiendo recibir realimentación de fuerza a lo largo de todos o algunos de estos grados de libertad. El espacio de trabajo de los distintos modelos varía considerablemente desde los modelos iniciales a los superiores. El Phantom renueva el estado de sus fuerzas cada milisegundo, y presenta una alta resolución posicional.[2]

En el año 2005 se presenta la librería de código libre CHAI 3D, para desarrollo háptico en C++, visualización y simulación interactiva en tiempo real. CHAI  $3D$  es compatible con varios dispositivos hápticos disponibles en el mercado de tres, seis y siete grados de libertad. Esta especialmente adecuada para la educación y la investigación, ofreciendo una plataforma sobre las extensiones que se pueden desarrollar. CHAI 3D da un paso importante hacia la creación amistosa en el desarrollador de mundos virtuales multimodales, mediante la estrecha integración háptica y la representaciones visuales de objetos, disminuyendo la complejidad de los dispositivos táctiles individuales.[3]

El robot de configuración delta es un robot paralelo que cuenta con 3 brazos que están unidos a una base, estos dispositivos cuentan con 3-DOF, traslación en los ejes x y z, esta configuración no permite realizar rotaciones, su cinemática es de tipo cerrado. El dispositivo Novint Falcon [1] tiene esta configuración. [7]

Al analizar el mecanismo del robot paralelo Delta y el establecimiento de sistema de coordenadas en tanto plataforma estática y plataforma móvil, se puede establecer el jacobiano, el cual permite la posibilidad de aproximar linealmente la función en un punto dado.[8]

El Dept. of Electronic Engineering, University of Salford de Londres en el año 2005 presentó una interfaz háptica de escritorio con el fin de entrenamiento pre operativo de cirugía abierta para remplazo total de cadera, centrada en el planeamiento de la incisión con la posición y tamaño requerido para acceder a la unión de la cadera.[22]

El Centro de Realidad Virtual de la Universidad Militar Nueva Granada desarrolló en el año 2008 un simulador de cirugía endoscópica endonasal con el n de entrenamiento a cirujanos visualizado en un entorno virtual, este grupo de personas usa un entorno virtual en donde la cámara se desplaza de acuerdo con un modelo de navegación adecuado teniendo en cuenta las colisiones con las paredes de las estructuras anatómicas relacionadas.[11]

En Canadá en el año 2008 el Department of Computing Science of University of Alberta desarrolló un estudio sobre el entrenamiento de habilidades motrices con dispositivos hápticos, para ello usan un dispositivo Phantom de la empresa SensAble Technologies, con el fin de realizar la prueba experimental con diferentes trayectorias a seguir con el dispositivo. [20]

CSIRO ICT Centre en Australia hizo en el año 2009 la caracterización del dispositivo Novint Falcon para aplicaciones como robot manipulador. El controlador usa una forma similar de la configuración robot-delta.[19] Este documento incluye la cinemática del dispositivo Novint Falcon.

El grupo de Robótica de la Facultad de Mecatrónica, Universidad Politécnica de Pachuca en México realizó un estudio sobre la cinemática del Phantom

 $Omni$ , con el fin de evaluar la representación virtual de la operador humano y también definir la interacción con los objetos virtuales a través de programas de contacto usando un algoritmo de deformación, para generar imágenes 3d con el movimiento del manipulador háptico. En este estudio usaron el dispositivo Phantom. [25]

Experimental Robotics and Graphics Laboratory of Simon Fraser University de Canadá, en el año 2009 desarrollo un simulador de disección animal que permite estudiar la anatomía de los animales sin necesidad de sacrificar animales, cada órgano posee una contextura diferente que se percibe con la realimentación de fuerza del sistema háptico, este software cuenta con detección de colisiones y deformación mecánica de objetos virtuales.[23]

Istituto Italiano di Tecnolologia, en el año 2010 examina el procedimiento de inserción de agujas en el cuerpo ya sea para obtener muestras o inyectar fluidos con los simulaciones actuales, centrándose en el soluciones táctiles del hardware utilizado, son cinco dispositivos hápticos de uso comercial (SensAble Omni Technologies Phantom de Escritorio y Premium 1.5 de 6 DGL, Falcon Novint y Imita Mantis), se evalúa la eficacia para su uso en simulaciones de inserción de aguja. Se concluye, con el asesoramiento para usuarios de dispositivos para simulación de háptica.[24]

Department of Mechanical Engineering, University of Utah USA en el año 2010 construyó un dispositivo háptico de 5 GDL económico comercialmente, uniendo con un dispositivo mecánico dos dispositivos de 3 GDL Novint Falcon, con una aplicación en el entorno de realidad virtual CHAI 3D, para el uso del dispositivo desarrollado.[18] Sin embargo este dispositivo no cuenta con la capacidad de interactuar utilizando un botón sobre el eslabón de agarre.

Department of Mechanical  $&$  Aerospace Engineering, University at Buffalo Canadá en el año 2010 desarrolló un modelo cinemático para el uso un dispositivo háptico de 5 grados de libertad llamado HD2 construido con arquitectura paralela con manipulador vertical la cual es conocida por su alta inercia y soporte de carga. Este dispositivo está construido a partir de dos dispositivos Sensable  $PHANToM$  Premium 1.5 en paralelo, eso hace que este tenga 2 efectores finales para el uso de un solo manipulador vertical.[16]

El departamento de Mecatrónica de la Universidad de Politecnica Timisoara de Romania, en el año 2010 desarrolló una investigación del uso de dispositivos hápticos, su entorno virtual fue CHAI 3D, el cual permitía interactuar con el medio.[21]

Centre for Intelligent Systems Research Lab, de la Universidad Deakin University de Australia, en el año 2011 realizó un articulo el cual indica como se desarrolló una pinza de jación a bajo costo, la cual está unida a dos dispositivos hápticos Phantom Omnis, con el fin de agarrar objetos virtuales en múltiples puntos en el entorno virtual CHAI 3D.[12]

En Clausthal University de Alemania, en el año 2011 desarrolló un entorno virtual de alta inmersión debido a que su capacidad gráfica está limitada únicamente a la tarjeta de renderización gráca usada, en este entorno se desarrollan tareas y juegos que el usuario ejecuta a una mano (3GDL) o a dos manos (6GDL), realizando una evaluación lúdica de la ejecución de la tarea comparando el desarrollo de tareas de 3 GDL con 6 GDL.[14] En resalta que el desarrollo de tareas de simulación háptica con mayor número de grados de libertad involucra más al usuario con la capacidad de desarrollar tareas más completas.

State Key Laboratory of Virtual Reality Technology and Systems de la Universidad Beihang de China, en el año 2011 afirmó que los dispositivos hápticos desempeñan un papel importante en la mejora de la inmersión de un sistema de simulación de cirugía dental, a través de las características de manipulación de cirugía dental típicas.[?]

El grupo Virtual Reality Group de RWTH Aachen University de Alemania, en el año 2011 desarrolló un sistema háptico bimanual usando de dos sistemas hápticos Phantom de la empresa Sensable technologies que cuenta cada uno con 6 GDL, 3 activos y 3 pasivos; con el n de simular tareas más complejas en ambientes virtuales que requieren las dos manos, teniendo en cuenta del uso de una mano dominante que realiza la tarea importante ayudada o apoyada de la mano no dominante. Se desarrolló en el entorno virtual Chai 3d.[15]

Yun Lin y Yu Sun de Department of Computer Science and Engineering, University of South Florida EEUU, en el año 2011 desarrollaron un sistema de bajo costo uniendo dos dispositivos Novint Falcon unidos por una barra rígida el cual es capaz de aplicar una fuerza de 5 grados de libertad en la yema del dedo con gran precisión, con el fin de ser usado como plataforma de calibración para la proporción de fuerza aplicada por del dedo usando como sensor una cámara que mide el cambio de color en la uña.[17]Es interesante como usan el sistema de unión de dos Novint Falcon para controlar la fuerza aplicada por el dedo aplicando fuerzas con 5 GDL.

### 2.2. MARCO CONCEPTUAL

Ésta sección contiene básicamente teoremas y deniciones necesarias que constituyen el fundamento del proyecto realizado.

### 2.2.1. HÁPTICA

### Háptica:

Se define como la impedancia que imprime un objeto o un sistema al ser manipulado con las extremidades.<sup>1</sup>

La háptica, significa todo aquello referido al contacto, especialmente cuando éste se usa de manera activa, es todo el conjunto de sensaciones no visuales y no auditivas que experimenta un individuo. La palabra proviene del griego hápto (tocar, relativo al tacto). Háptica es el estudio de cómo combinar el sentido humano del tacto con un mundo generado por el ordenador.<sup>2</sup>

### Sinestesia:

Se define como la percepción de estímulos que permiten el monitoreo de las sensaciones de posición con las extremidades respecto a la posición de las extremidades respecto a la posición del cuerpo<sup>1</sup>. Figura 2.1

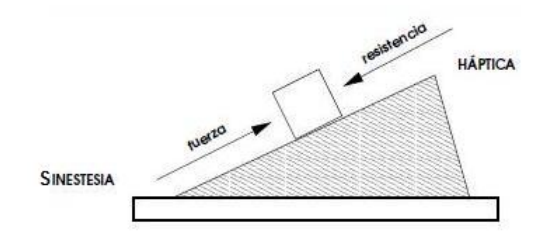

Figura 2.1: Sinestecia

### Interfaz Háptico:

Un Interfaz Háptico es aquel dispositivo que interactúa con el ser humano mediante el sentido del tacto, permitiendo al usuario tocar, sentir o manipular objetos simulados en entornos virtuales y sistemas teleoperados. [10]

Algunos de los principales campos de aplicación de los interfaces hápticos son:

 $\blacksquare$  Medicina: Simuladores quirúrgicos para entrenamiento médico. [11, 21, 20].

<sup>&</sup>lt;sup>1</sup>Tomado de: http://www.maginvent.org/files/haptcontrolpr.pdf

 $^{2}$ Tomado de wikipedia: http://es.wikipedia.org/wiki/Háptica

- Educacional: Proporcionando a los estudiantes la posibilidad de experimentar fenómenos a escalas nano y macro, como entrenamiento técnico.
- Entretenimiento: Juegos de video y simuladores que permiten al usuario sentir y manipular objetos virtuales.[12, 23]
- Industria: Integración de interfaces hápticos en los sistemas CAD de tal forma que el usuario puede manipular libremente los componentes de un conjunto en un entorno inmersivo.[13]
- Artes grácas: Exhibiciones virtuales de arte, museos, escultura virtual etc.

La importancia de los interfaces hápticos es determinante en la realización de tareas hápticas, o en las que se requiera un alto grado de entrenamiento, como pueden ser: tratamientos odontológicos, tomas de muestras de sangre, ensamblaje de maquinas complejas, entre otras. Estas ayudan a su vez, a incrementar la sensación de inmersión del usuario dentro de un entorno simulado, al proporcionar restricciones al movimiento de objetos.

### Clasificación de los Interfaces hápticos:

Según Burdea los interfaces hápticos pueden clasificarse en tres grupos, según proporcionen: realimentación de fuerza, realimentación táctil, o realimentación propioreceptiva, cada uno entrega información de un determinado campo, se debe seleccionar el tipo de interfaz a usar según la aplicación y sus características.[10]

Interfaces que proporcionan realimentación de fuerza:

Aportan datos relacionados con la dureza, peso e inercia del objeto virtual y permiten adquirir datos como la geometría del objeto virtual, su peso, su rugosidad.

Interfaces que proporcionan realimentación táctil:

Permiten al usuario sentir o percibir la dureza de una superficie, su rugosidad, seguir contornos lisos, o materiales elásticos, pero no características como su peso.

Interfaces que proporcionan realimentación propioreceptiva:

Proporcionan información acerca de la posición del cuerpo del usuario o su postura.

### Elementos de una representación háptica:

Para realizar una representación háptica se cuenta con diversos elementos que se deben tener en cuenta los cuales son:

- Visualización
- Adquisición de datos modelados
- Fuerzas de retroalimentación
- Captura, almacenamiento y recuperación de datos hápticos
- Comprensión de datos hápticos. <sup>3</sup>

### 2.2.2. NOVINT FALCON

El Novint Falcon es dispositivo háptico comercial de bajo costo, usado principalmente como dispositivo de juego. Es un dispositivo de 3 GDL signica que tiene tres dimensiones de movimiento, esté permite recibir una sensación realista de contacto de objetos virtuales con respuesta de fuerza tridimensional.

Por medio del gripper del Falcon, se puede interactuar con objetos y entornos virtuales, por medio de texturas, superficies, siluetas, gravedad entre otras características dinámicas, la sensación de tacto es de gran fidelidad ya que los motores del dispositivo se actualizan aproximadamente 1000 veces por segundo.

El Falcon permite controlar e interactuar con los juegos de una manera más realista, lo que le permite desarrollar la habilidad física real y la memoria muscular, añadiendo una nueva dimensión al juego.

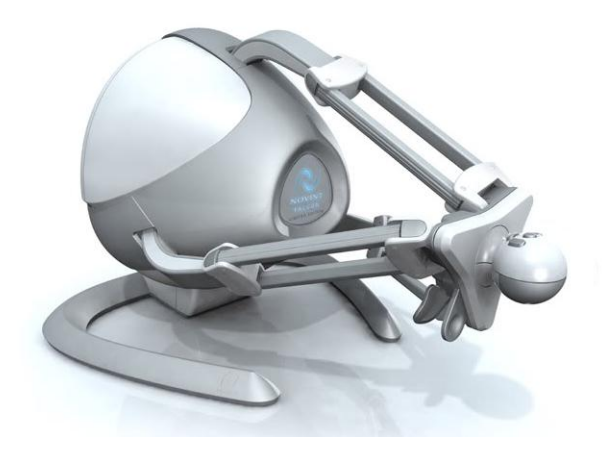

Figura 2.2: Dispositivo háptico Novint Falcon

 $3$ http://es.scribd.com/doc/Diseño-de-un dispositivo-haptico-para-modelado-virtual

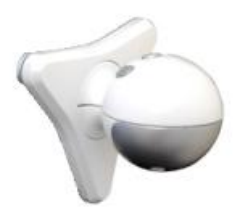

Figura 2.3: Gripper Novint Falcon

El espacio de trabajo del Novint Falcon es de 4 pulgadas en las tres dimensiones, la resolución de la posición es de 400 ppp (puntos por pulgada) y puede producir sensación de fuerza de aproximadamente 8 newtons. El dispositivo cuenta con 3 encoders que leen posición de los brazos, 4 botones y un LED de identificación del estado actual del dispositivo como muestra la figura 2.2.

El Novint Falcon cuenta con un gripper desmontable como muestra la figura 2.3, este controlador tiene 4 botones en la parte superior estos sirven para interactuar con el ordenador, Puede ser sustituido con un gripper de propósito especial tal como una empuñadura de pistola para juegos de acción, es necesario usar gripper ya que si el Falcon no detecta alguno, este no funciona.

### 2.2.3. CHAI 3D

 $CHAI$   $3D$  es un API (Interfaz de programación de aplicaciones) gráfico de C++ para desarrollo háptico, de visualización y simulación interactiva en tiempo real. Esta API soporta diferentes dispositivos hápticos. CHAI 3D tiene licencia GPL (licencia publica general)<sup>4</sup> pero cuenta también con una licencia para edición profesional. Se desarrolló debido a la necesidad de una API que soportara dispositivos hápticos de diferentes fabricantes.<sup>5</sup>

Está especialmente adecuada para la educación y la investigación. CHAI 3D hace posible el desarrollo amigable de mundos virtuales, mediante la estrecha integración háptica y representación visual de objetos, disminuyendo la complejidad del uso de dispositivos hápticos individuales.

En el transcurso de los últimos años, CHAI 3D se ha convertido en uno de los recursos más populares de código libre con multi-plataforma háptica, y se ha utilizado en un gran número de proyectos de investigación y producción, en áreas tan diversas como juegos, simuladores, software educativo, arte interactivo, visualización científica y aplicaciones médicas.

Aunque no existen tutoriales de CHAI 3D, su código fuente está muy bien documentado y es fácil de entender. Los Autores de CHAI 3D recomiendan aprender con los ejemplos libres publicados por ellos. Con este método se puede

<sup>4</sup>http://www.gnu.org/licenses/gpl.html

 $^{5}$ http://www.ms.mff.cuni.cz/~kadlp7am/kadlecek\_petr\_bachelor\_thesis.pdf

obtener una clara visión de la API, pero no permite entender con claridad algunas características fundamentales, por lo que se requiere leer el código fuente eventualmente.<sup>6</sup>

La biblioteca *CHAI 3D* se divide en varios módulos y clases que proporcionan tareas específicas: dispositivos, gráficos, matemáticas, títulos, escenografía, herramientas hápticas, efectos hápticos, renderización de fuerza, detección de colisiones, temporizadores, ventanas, Motor dinámico gel y motor dinámico ODE, ver anexo 1.

### Dispositivos CHAI 3D

Soporta dispositivos de empresas como Force Dimension, Novint Tecnologies, MPB tecnologies y Sensable tecnologies<sup>7</sup>. Cuenta con un dispositivo virtual para sistema operativo Microsoft Windows especialmente desarrollado para lectura háptica experimental <sup>8</sup>. Este contiene una representación háptica del espacio de trabajo, la herramienta háptica y la fuerza como un vector figura 2.4 y permite al usuario mover la herramienta háptica en 3 dimensiones utilizando el ratón del ordenador y el teclado.[6]

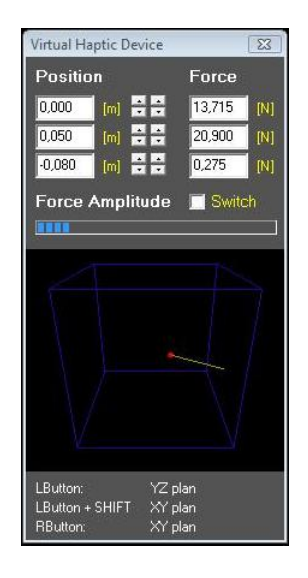

Figura 2.4: Dispositivo háptico virtual de Windows

### Escenario

El escenario de CHAI 3D contiene objetos con siluetas y mallas, herramienta, cámaras virtuales y luces como lo muestra la figura 2.5.

<sup>6</sup>http://www.chai3d.org/coding.html

<sup>7</sup>http://www.chai3d.org/support.html

<sup>8</sup>http://www.stanford.edu/class/cs277/

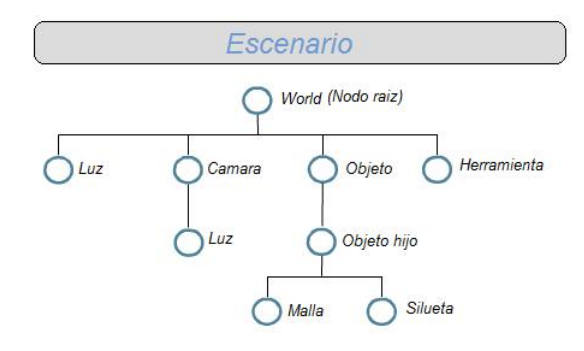

Figura 2.5: Estructura Escenario CHAI 3D

### Objetos

Existe una clase principal para todos los objetos en la escena gráfica esta es cGenericObject. El objeto genérico crea una estructura de árbol de objetos usando una clase de arreglo estándar de objetos hijos en un miembro m\_children. Todos los métodos para modificación de objetos o para establecer propiedades de objetos permiten la propagación de estos cambios a los objetos hijos con una función de parámetros opcional a affectChildren, la cual por defecto no viene establecida. El escenario de CHAI 3D tiene una clase raíz nodo, la cual contiene todos los objetos en una escena llamada cWorld. Esta clase es esencial para habilitar la comunicación con las imágenes y con el sistema háptico. Formas de objetos estándar:

- · Esfera (cShapeSphere) definida por un radio.
- Toroide (cShapeTorus) denida por el radio interno y el externo.

 $\bullet$  Linea (cShapeLine) definida por dos puntos como vectores tridimensionales.

Para añadir un objeto en el escenario gráfico se llamar a un constructor del objeto especifico con propiedades definidas (por ejemplo, radio de la esfera) y añadiéndolo como hijo (usando el método addchild) en otro objeto que ya se encuentre en la escena o directamente del nodo raíz World. El renderizado gráco y háptico es realizado a continuación por el nodo raíz recursivamente a los hijos. Junto con los objetos estándar de la API, es posible cargar complejos objetos de dos formatos:

- .OBJ formato de archivo de Wavefront tecnologies
- .3DS formato de archivo de 3d Studio AutoDesk

Los dos formatos de objetos contienen una lista de vértices con sus posiciones relativas, una lista de polígonos que forman el objeto, el material, la textura de referencia y mapeo de la textura por coordenadas como se puede ver en la Figura 2.2.3.[6]

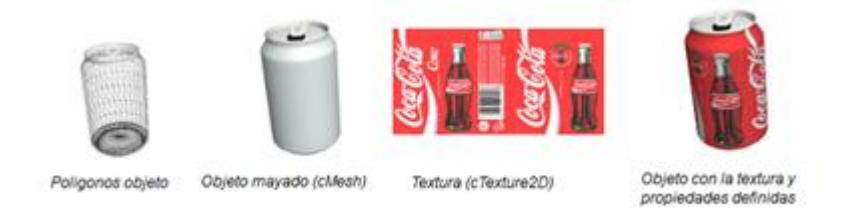

Figura 2.6: Estructura objetos virtuales

### Cámara y Luces

La cámara virtual de CHAI 3D inicia el proceso de renderizado gráfico llamando el método renderView con unos parámetros de la ventana como son las dimensiones de alto y ancho en pantalla y el índice de imagen que identique el renderizado estéreo. La cámara virtual luego renderiza todos los objetos de el escenario World con todos los hijos agregados. La cámara utiliza tres componentes para mostrar el escenario como se pueden ver en la imagen 2.7:

- Posición de la cámara (Vector 3d)
- Punto de vista (Vector 3d)
- Vector hacia arriba (Vector 3d)

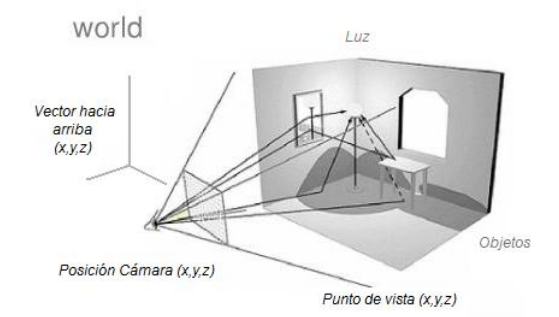

Figura 2.7: Cámara virtual CHAI 3D

La clase cCamera está escrita de manera modular permitiendo modificar la visualización del escenario añadiendo una nueva clase que altera la matriz de visualización.

Como se indica en la guía de referencia, la cámara mira hacia abajo en el eje x negativo el cual es convención estándar en la robótica en general. Esta convención del sistema coordenado puede ser confusa especialmente mientras se trabaja con mallas complejas editadas con aplicaciones con diferente sistema coordenado.

El sistema de luces fue también adaptado de la librería OpenGL y provee las funciones básicas en la clase cLight. Hija del nodo raíz, administra una lista de Fuentes de luz, en las que el programador solo establece las propiedades y se agrega a la luz directamente en el escenario o adhiere la luz a la cámara como hija de instancia de la cámara como se puede ver en la Figura 2.5.[6]

### Herramienta Háptica

La representación gráfica en el escenario de un dispositivo háptico es llamado herramienta. La clase abstracta que representa todas las herramientas en el escenario es cGenericTool. La única herramienta especifica que provee CHAI  $3D$ es una herramienta de 3 GDL identificada como cGeneric3dofPointer.

La herramienta requiere de un puntero para representar el controlador del dispositivo háptico. El puntero genérico de 3 GDL muestra la herramienta en el escenario como una esfera, aunque existen dos mallas representando la herramienta:

 Una malla del dispositivo (m\_deviceMesh) la cual representa la posición real del dispositivo háptico.

 Una malla de proxy (m\_proxyMesh) la cual representa un modelo del dispositivo háptico en el entorno virtual respetando las leyes físicas.

La malla de la herramienta Proxy es afectada por las restricciones físicas mientras que la malla del dispositivo háptico no, pero envía al dispositivo háptico la fuerza de realimentación ejercida por las restricciones físicas, ver figura2.2.3.

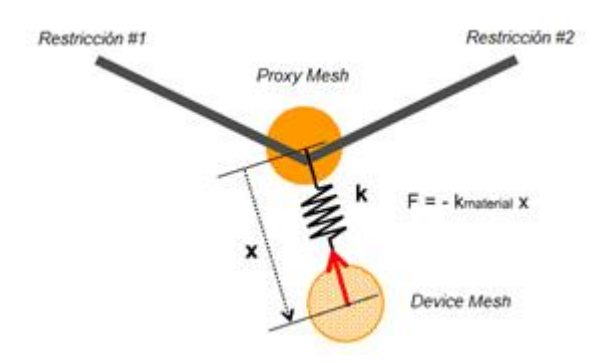

Figura 2.8: Representación de las 2 mallas de la herramienta háptica. Malla Proxy y malla del dispositivo

La malla de la herramienta Proxy es afectada por las restricciones físicas

mientras que la malla del dispositivo háptico no pero envía al dispositivo háptico la fuerza de realimentación ejercida por las restricciones.

El modelo de fuerza está definido por dos clases, cProxyPointForceAlgo que detecta la colisión contra los objetos virtuales y cPotentialFieldForceAlgo que procesa la interacción local relativa a los efectos hápticos. Una fuerza global contiene asignados efectos hápticos locales y fuerzas de interacción computadas basados en las propiedades del dispositivo háptico (ejemplo rigidez).

La detección de la interacción no siempre es precisa, especialmente en las mallas complejas y en el modelo proxy se queda atascado a veces generando una fuerza excesiva. La herramienta trabaja en un espacio de trabajo determinado por el radio. Es posible cambiar el radio y la posición del espacio de trabajo y aun también su rotación relativa en el escenario.

La herramienta está generalmente unida a la cámara de modo que el área de trabajo corresponde a la visión de la cámara.

### Efectos Hápticos

El escenario de CHAI 3D proporciona un conjunto de efectos hápticos los cuales pueden ser asignados a objetos. Estos efectos son calculados usando una interacción local método computeLocalinteraction el cual está implícito en la superficie del objeto. Los efectos hápticos de la clase base abstracta cGenericEfect en la API son los siguientes:

· Efecto Magnético cEffectMagnet provee un efecto magnético cerca al objeto.

· Efecto adhesivo - deslizante cEffectStickSlip provee un efecto de adherencia de un objeto sobre otro causada por la fricción, como un borrador sobre un escritorio.

· Efecto Superficial cEffectSurface provee un efecto superficial básico de la herramienta empujando contra el objeto.

 $\bullet$  Efecto vibratorio cEffectVibrations provee un efecto de una vibratorio con una frecuencia específica y amplitud sobre un objeto

 $\bullet$  Efecto viscosidad cEffect Viscosity provee un efecto de la herramienta moviéndose a través de un fluido

Todos los efectos son muy sensitivos con un buen ajuste de propiedades tales como el ajuste de rigidez máxima del dispositivo háptico. Un cambio relativamente pequeño de las propiedades puede hacer una gran diferencia en la percepción del efecto y a veces incluso una diferente operación puede dar como resultado un diferente comportamiento.

### Colisiones CHAI 3D

Cuenta con un sistema de colisiones para objetos el cual permite determinar una colisión entre el objeto virtual con el puntero háptico o con otros objetos en el escenario gráfico, recurriendo a algoritmos estándar de detección de colisiones proporcionados en ella. Cuenta con 2 métodos de detección de colisiones:

cCollisionBrute un algoritmo de detección de fuerza bruta.

 cCollisionAABB (Axis Aligned Bounding Box) caja de ejes de coordenadas apropiado para detección de colisión de objetos con complejos mallados.

### Otras clases de CHAI 3D

Existen algunas otras clases auxiliares en CHAI 3D que permite al programador gastar más tiempo en la lógica de la aplicación que en crear sistemas específicos funcionales.

### Gráficas

Hay muchas clases las cuales ayudan controlando las gráficas como parte del escenario como: clase para denir el color de un objeto (cColor), vértices (cVertex), añadir textura de OpenGL (cTexture2D), establecer el material de un objeto (cMaterial), entre otros.

### Matemática

La clase cMaths provee funciones muy útiles tal como valor absoluto, interpolación lineal o sujeción entre otras. La clase cMatrix3D dene una matriz de tres dimensiones y la clase cVector3D define un vector de 3 dimensiones, estas se utilizan para representar rotaciones, traslaciones de objetos y parámetros en el escenario. La Clase cString es muy útil ya que facilita la conversión entre valores numéricos a cadena de caracteres.

### Timers

Para renderizado háptico en tiempo real generalmente es necesario un timer preciso para calcular el tiempo de la iteración gráca y háptica. Contiene una clase llamada cPrecisionClock la cual provee un timer de alta resolución con métodos de inicio, parada y de reseteo. El timer usa funciones muy precisas de conteo y de frecuencia con resolución del orden por debajo de microsegundos en la plataforma Microsoft Windows.

### Letreros

Es la forma para crear interfaces gráficas 2D en frente de la escena tridimensional. Una clase cBitmap carga archivos de imagen en los formatos BMP y TGA usando la clase cImageLoader en todas las plataformas. En Microsoft Windows CHAI 3D usa OleLoadPicturePath la cual puede cargar mas formatos de archivos de imágenes.

### Modulo ODE

La librería CHAI 3D no tiene implementado su propia simulación dinámica para cuerpos rígidos. Existe sin embargo un modulo que conecta el escenario de CHAI 3D con la librería ODE (Motor de dinámica abierta). <sup>9</sup>

La comunicación de *CHAI 3D* con ODE es manejada por las clases cODE. cODE-World y cODEGenericBody. La API contiene las librerías ODE precompiladas para vincular la dinámica y estática con doble precisión. Las deniciones del preprocesador deben estar muy bien establecidas en orden para correr una aplicación correcta sin errores. Es necesario indicar a la librería ODE usar doble precisión agregando a preprocesador el símbolo dDouble. Como información puede ser muy útil el manual del modulo en la API o al menos los comentarios en el código recurso de los ejemplos con el modulo ODE para programadores son conocimiento en la librería ODE. Cada objeto en la simulación ODE puede ser agregada a un cODEWorld especifico. Tal objeto es definido como un cuerpo genérico ODE con propiedades de simulación física e imagen en el escenario gráfico.

El modulo ODE habilita la creación de cajas dinámicas, esferas, capsulas y mallas de complejas objetos. Se requiere de planos estáticos que son los límites que contienen los objetos ODE. La gravedad global puede ser ajustada como un vector tridimensional describiendo una fuerza. Llamando el método de actualización dinámica del mundo, ODE updateDynamics con el parámetro de tiempo de iteración, se actualiza la simulación.

### 2.2.4. CINEMÁTICA DIRECTA

Consiste en determinar cuál es la posición y orientación del extremo final del robot, con respecto a un sistema de coordenadas que se toma como referencia, conocidos los valores de las articulaciones y los parámetros geométricos de los elementos del robot.<sup>10</sup>

### Algoritmo de Denavit-Hartenberg para la obtención del modelo cinemático directo.

Denavit-Hartenberg propusieron en 1955 un método matricial que permite establecer de manera sistemática un sistema de coordenadas  $(S_i)$  ligado a cada eslabón i de una cadena articulada, pudiéndose determinar a continuación las ecuaciones cinemáticas de la cadena completa.

Según la representación D-H, escogiendo adecuadamente los sistemas de coordenadas asociados para cada eslabón, será posible pasar de uno al siguiente terísticas geométricas del eslabón.

mediante 4 transformaciones básicas que dependen exclusivamente de las características geométricas del eslabón.<br>Estas transformaciones básicas consisten en una sucesión de rotaciones y traslaciones que permitan relacionar Estas transformaciones básicas consisten en una sucesión de rotaciones y traslaciones que permitan relacionar el sistema de referencia del elemento i con

Parámetros.

<sup>9</sup>http://www.ode.org/

 $\rm ^{10}http://www.aurova.ua.es/robolab/EJS4/PRR_Suficiencia_Intro_2.html$ 

- 1. Rotación alrededor del eje  $Z_{i-1}, \theta_i$  : ángulo que forman los ejes  $X_{i-1}$  y  $X_i$ , sobre el plano perpendicular a  $Z_i$ . El signo lo determina la regla de la mano derecha.  $\alpha_i$ , sobre el plano perpendicular a  $\alpha_i$ ,. El signo lo determina la regla de<br>la mano derecha.<br>2. Traslación a lo largo de  $Z_{i-1}$ ,  $d_i$ : es la distancia a los largo del eje  $Z_{i-1}$
- ra mano derecna.<br>Traslación a lo largo de  $Z_{i-1},\,d_i$  : es la distancia a los largo d<br>desde el origen del sistema  $S_{i-1}$  hasta la intersección del eje  $Z_i$ desde el origen del sistema  $S_{i-1}$  hasta la intersección del eje  $Z_i$ , con el eje  $X_i$ . En el caso de articulaciones prismáticas será la variable de desplazamiento.  $\overline{X}_i$ . En el caso de articulaciones prismaticas será la váriable de desplaza-<br>miento.<br>3. Traslación a lo largo de  $X_i$ ,  $a_i$ : distancia entre los ejes  $Z_{i-1}$  y  $Z_i$ , a lo
- largo de  $X_i$ . El signo lo define el sentido de  $X_i$ . 3. Trastación a lo largo de  $X_i$ ,  $a_i$ : distancia entre los ejes  $Z_{i-1}$  y  $Z_i$ , a lo largo de  $X_i$ . El signo lo define el sentido de  $X_i$ .<br>4. Rotación alrededor del eje $X_i$ ,  $\alpha_i$ : es ángulo entre el eje  $Z_{i-1}$  y  $Z_i$
- el plano perpendicular a  $X_i$ . El signo lo da la regla de la mano derecha.

Dado que el producto de matrices no es conmutativo, las transformaciones se han de realizar en el orden indicado. De este modo se tiene que:<br>  $A_{i-1}^i = T(z, \theta_i) T(0, 0, di) T(ai, 0, 0) T(x, \alpha_i)$  (2.1)

$$
A_{i-1}^i = T(z, \theta_i) T(0, 0, di) T(ai, 0, 0) T(x, \alpha_i)
$$
\n(2.1)

Y realizando el producto de matrices:

$$
A_{i\,-1}^i = \left[\begin{array}{cccc} \cos(\theta_i) & -\sin(\theta_i) & 0 & 0 \\ \sin(\theta_i) & \cos(\theta_i) & 0 & 0 \\ 0 & 0 & 1 & 0 \\ 0 & 0 & 0 & 1 \end{array}\right] \left[\begin{array}{cccc} 1 & 0 & 0 & 0 \\ 0 & 1 & 0 & 0 \\ 0 & 0 & 1 & d_i \\ 0 & 0 & 0 & 1 \end{array}\right] \left[\begin{array}{cccc} 1 & 0 & 0 & a_i \\ 0 & 1 & 0 & 0 \\ 0 & 0 & 1 & 0 \\ 0 & 0 & 0 & 1 \end{array}\right] \left[\begin{array}{cccc} 1 & 0 & 0 & 0 \\ 0 & \cos(\alpha_i) & -\sin(\alpha_i) & 0 \\ 0 & \cos(\alpha_i) & 0 & 1 \\ 0 & 0 & 0 & 1 \end{array}\right]
$$

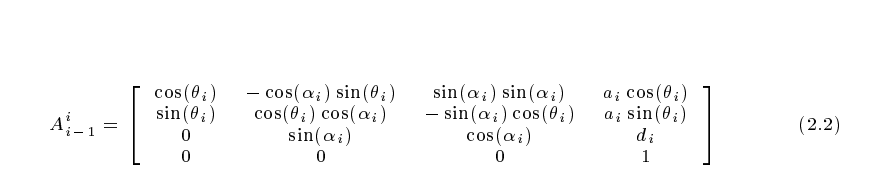

donde  $\theta_i, d_i, \alpha_i, a_i$  son los parámetros D-H del eslabón *i*. De este modo, basta con identificar los parámetros  $\theta_i, d_i, \alpha_i, a_i$ , para obtener matrices A y relacionar así todos y cada uno de los eslabones del robot. ta con identificar los parámetros  $\theta_i$ ,  $d_i$ ,  $\alpha_i$ ,  $a_i$ , para obtener matrices A y cionar así todos y cada uno de los eslabones del robot.<br>Como se ha indicado, para que la matriz  $A_{i-1}^i$ , relacione los sistemas  $(S_i)$ 

relacionar así todos y cada uno de los eslabones del robot.<br>Como se ha indicado, para que la matriz  $A_{i-1}^i$ , relacione los sistemas  $(S_i)$ <br>y  $(S_{i-1})$ , es necesario que los sistemas se hayan escogido de acuerdo a unas determinadas normas. Estas, junto con la denición de los 4 parámetros de Denavit-Hartenberg, conforman el siguiente algoritmo para la resolución del problema cinemático directo:

- 1. Numerar los eslabones comenzando con 1 (primer eslabón móvil dela cadena) y acabando con n (ultimo eslabón móvil). Se numerara como eslabón 0 a la base fija del robot.
- 2. Numerar cada articulación comenzando por 1 (la correspondiente al primer grado de libertad y acabando en n).
- 3. Localizar el eje de cada articulación. Si esta es rotativa, el eje será su propio eje de giro. Si es prismática, será el eje a lo largo del cual se produce el desplazamiento. 3. Localizar el eje de cada articulación. Si esta es rotativa, el eje será su propi<br>
eje de giro. Si es prismática, será el eje a lo largo del cual se produce e<br>
desplazamiento.<br>
4. Para *i* de 0 a  $n - 1$ , situar el eje
- 
- 5. Situar el origen del sistema de la base  $(S_0)$  en cualquier punto del eje  $Z_0$ . Los ejes  $X_0$  e  $Y_0$  se situaran dé modo que formen un sistema dextrógiro con  $Z_0$ .
- 6. Para i de 1 a n-1, situar el sistema  $(S_0)$  (solidario al eslabón i) en la con 2<sub>0</sub>.<br>Para *i* de 1 a n-1, situar el sistema (S<sub>0</sub>) (solidario al eslabón *i*) en la<br>intersección del eje Z<sub>i</sub> con la línea normal común a Z<sub>i–1</sub> y Z<sub>i</sub>. Si ambos ejes se cortasen se situaría  $(S_i)$  en el punto de corte. Si fuesen paralelos  $(S_i)$  se situaría en la articulación  $i+1$ . ejes se cortasen se situaria  $(S_i)$  en el punto de d $(S_i)$  se situaría en la articulación  $i + 1$ .<br>7. Situar  $X_i$  en la línea normal común a  $Z_{i-1}$  y  $Z_i$ .
- 
- 8. Situar  $Y_i$  de modo que forme un sistema dextrógiro con  $X_i$  y  $Z_i$ .
- 9. Situar el sistema  $(S_n)$  en el extremo del robot de modo que  $Z_n$  coincida con la dirección de  $Z_{n-1}$  y  $X_n$  sea normal a  $Z_{n-1}$ y  $Z_n$ .
- 10. Obtener  $\theta_i$  como el ángulo que hay que girar en torno a  $Z_{i-1}$  para que  $X_{i-1}$  y  $X_i$  queden paralelos.
- 11. Obtener  $d_n$  como la distancia, medida a lo largo de  $Z_{i-1}$ , que habría que desplazar  $(S_{i-1})$  para que  $X_i$  y  $X_{i-1}$  quedasen alineados.
- 12. Obtener ai como la distancia medida a lo largo de  $X_i$  (que ahora coincidiría con  $X_{i-1}$ ) que habría que desplazar el nuevo  $(S_{i-1})$  para que su origen coincidiese con  $(S_i)$ .
- 13. Obtener ai como el ángulo que habría que girar entorno a  $X_i$  (que ahora coincidiese con (5<sub>i</sub>).<br>Obtener ai como el ángulo que habría que girar entorno a  $X_i$  (que ahora<br>coincidiría con  $X_{i-1}$ ), para que el nuevo ( $S_{i-1}$ ) coincidiese totalmente con  $(S_i)$ . fontentia con  $X_{i-1}$ ), para que er nuevo ( $X_{i-1}$ )<br>(S<sub>i</sub>).<br>14. Obtener las matrices de transformación  $A_{i-1}^i$ ,
- 
- 15. Obtener la matriz de transformación que relaciona el sistema de la base Obtener la matriz de transformación que relacion<br>con el del extremo del robot T =  $A_0^i$ ,  $A_1^2... A_{n-1}^n$ .
- 16. La matriz T define la orientación (submatriz de rotación) y posición (submatriz de traslación) del extremo referido ala base en función de las n coordenadas articulares.<sup>11</sup>

<sup>11</sup>Algoritmo de Denavit-Hartenberg para la obtención del modelo. http://148.202.12.20/~cin/robotic/tarease/dh/dh.htm

### Capítulo 3

## INGENIERÍA DEL PROYECTO

En el presente capítulo se presenta de manera ordenada la forma en que se llevó a cabo el proyecto dividido en dos etapas: el análisis, y diseño del dispositivo.

### 3.1. ANÁLISIS DEL PROBLEMA

El análisis del problema se contempla como una etapa donde se busca la comprensión de las necesidades y requerimientos a tener en cuenta en el diseño del sistema, mediante la definición de los componentes del sistema, sus restricciones, su estructura y su funcionamiento, definiendo con claridad los subsistemas que lo componen así como la función de cada uno de ellos, objetivos del análisis:

- Determinar los requerimientos del sistema.
- Establecer el modelo del sistema y de sus respectivos subsistemas.
- Describir las variables y parámetros del sistema.

### Requerimientos del sistema

El sistema háptico diseñado deberá contar con las siguientes características mínimas de funcionalidad:

- a. El dispositivo debe contar con 5GDL de movimiento.
- b. El sistema debe tener retroalimentación de fuerza.
- c. Debe poder cambiar el sistema de funcionamiento entre 3 GDL y 5 GDL.

### 3.1.1. Modelo conceptual del sistema

En esta parte del análisis se muestra un diagrama de bloques representativo del sistema, donde se incluyen los subsistemas que lo conforman. Posteriormente, están los diagramas de cada subsistema con los elementos que hacen parte de él, para poder identificar las variables y parámetros que afectan a cada uno de éstos.

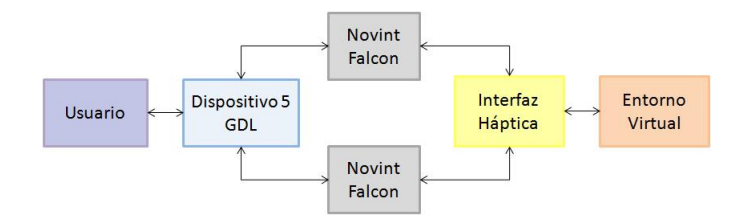

Figura 3.1: Arquitectura interfaz háptica

El sistema de 5 GDL cuenta con un subsistema mecánico que consta de la herramienta de agarre y los elementos necesarios para unir los Falcon, el usuario interactúa a través del sistema mecánico con la herramienta de agarre, produciendo el movimiento de los Falcon, estos sensan y entregan la señal de la velocidad y posición del dispositivo, está información es enviada a la interfaz háptica, es la encargada construir un escenario y recrear una simulación en el entorno virtual con la información recibida por los Falcon.

### Modelo conceptual subsistemas

### Sistema mecánico dispositivo 5 DGL

Es el desarrollo realizado para unir los Falcon, permitiendo interactuar con el mediante la herramienta de agarre, esta cuenta con un botón el cual acciona el botón principal del gripper del Novint Falcon.

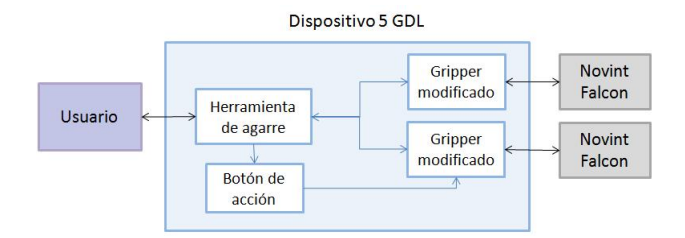

Figura 3.2: Diagrama de bloques dispositivo mecánico 5 GDL

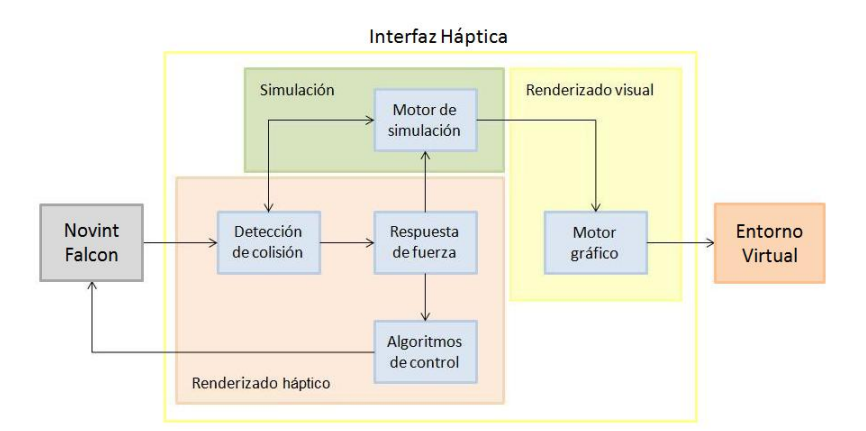

Figura 3.3: Interfaz háptica

### Interfaz háptico

La interfaz háptica cuenta con tres sub sistemas:

Renderizado háptico Está dividido en tres bloques. Detección de colisión este proporciona información sobre las colisiones que ocurren con el cursor del Falcon en el entorno virtual. Fuerza de Respuesta es la interacción entre la fuerza del cursor y los objetos virtuales entregando su respuesta al algoritmo de control; esté ultimo retorna al dispositivo una fuerza aproximada de la interacción en el escenario en el entorno virtual.

Simulación El motor de simulación recibe la detección de colisión y la respuesta de fuerza experimentada en el escenario calculando el comportamiento del entorno virtual a través del tiempo para devolver a su vez una respuesta a la  $detection\ de\ collision\ y\ al\ motor\ gr\ affico.$ 

Renderizado Visual Recibe la información del motor de simulación para construir el escenario gráfico. un motor gráfico es aquel que usa gráficas simples , que no puede mostrar las 3d reales. Lo que hace es simular efectos 3D mediante la organización de gráficos en 2D.

### 3.1.2. Flujo de información y definición de las variables del sistema

La figura 3.4 describe el flujo de la información humano maquina del sistema. Este proceso inicia en el momento en que el usuario envía la orden desde el motor de comando a sus músculos de manipular el dispositivo háptico, el movimiento realizado en el gripper del dispositivo háptico es sensado por 3 encoder, cada uno ubicado en una extremidad del dispositivo, enviando un tren de pulsos a el ordenador para determinar la posición y velocidad del gripper. El ordenador contiene el motor de realidad virtual el cual es el encargado de construir el escenario donde el usuario interactúa realizando la tarea deseada. La información de posición entregada por el dispositivo es procesada representando esta información en el entorno virtual, esta información es a la vez procesada enviando la señal de interacción virtual a los actuadores del dispositivo, entregando la sensación de tacto la cual es detectada por la piel enviando la señal al cerebro.

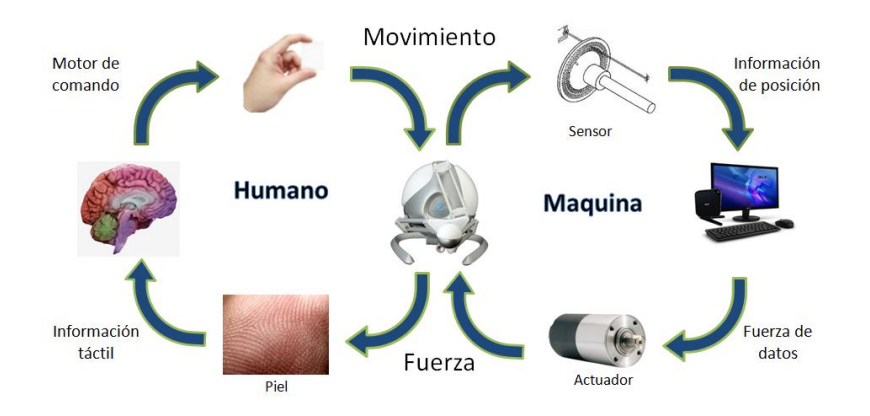

Figura 3.4: Flujo de la información del sistema

### Variables del sistema

### Sub sistema mecánico

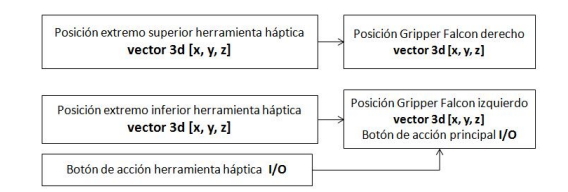

### Entorno virtual

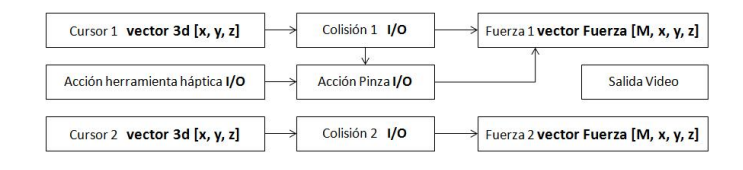

### 3.2. DISEÑO

Esta sección contiene todo el desarrollo del diseño del sistema, dividido en cuatro subsecciones. Diseño mecánico, diseño del sistema háptico, diseño del software y finalmente el protocolo experimental.

### 3.2.1. DISEÑO MECÁNICO

El propósito del sistema desarrollado es poder usar los 2 Novint Falcon de 3 GDL disponibles en el Centro de Realidad Virtual de la Universidad Militar Nueva Granada, para ser configurado en forma de herramienta de barra vertical con 5 GDL cuando los dispositivos Novint Falcon de 3 GDL están en su posición cero.

El diseño parte de un sistema mecánico diseñado por el departamento de ingeniería mecánica de la universidad de Utah en EEUU para unir 2 Novint  $Falcon[18]$ , al cual se le realizaron cambios por diferentes razones, entre las más destacadas están: cambio del material de diseño debido a su elevado costo, diferente uso de la herramienta de agarre, falta de acceso a materiales.

Iniciando el proceso de diseño se seleccionó el material a utilizar, se requería un material con buena resistencia mecánica, ligero, comercial, fácil de conseguir y económico, por esto se eligió Empack Pead 200 (polietileno de alta densidad). El polietileno de alta densidad es un polímero que se caracteriza por:

- Excelente resistencia térmica y química.
- Muy buena resistencia al impacto.
- Es sólido, incoloro, translúcido, casi opaco.
- Muy buena procesabilidad.
- $\blacksquare$  Es flexible, aún a bajas temperaturas.
- Es tenaz. Es más rígido que el polietileno de baja densidad.
- Presenta dicultades para imprimir, pintar o pegar sobre él.
- Es muy ligero. Su densidad es igual o menor a  $0.952 \text{ g/cm}3$ .
- No es atacado por los ácidos, resistente al agua a  $100^{\circ}$ C y a la mayoría de los disolventes ordinarios.<sup>1</sup>

Siguiendo el proceso de diseño se modifica el gripper del Novint Falcon, ya que requiere que pueda soportar el peso del nuevo ensamble para la unión de ambos dispositivos hápticos, esto se hace con una placa plana que reemplaza la parte inferior del gripper, la pieza diseñada posee tres agujeros donde entran los

 $\overline{1\text{http://es.wikipedia.org/wiki/Polietileno_de_alta_densidad}}$ 

tornillos que mantienen cerrado el gripper, esta pieza cuenta también con dos agujeros frontales roscados donde entran los tornillos encargados de sujetar la placa vertical detallada posteriormente.

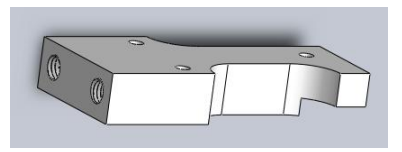

Figura 3.5: Placa horizontal para modificar el gripper del Novint Falcon

Para modificar los *grippers* disponibles, el primer paso es remover la parte inferior, para ello se deben remover los 3 tornillos de sujeción, estos mismos tornillos servirán para asegurar la pieza diseñada al gripper, después de reemplazar la pieza y de ensamblarla el resultado debe ser como la figura a continuación 3.6.

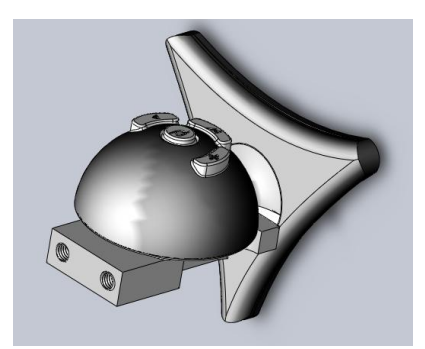

Figura 3.6: Gripper modificado

Los tornillos de sujeción de las placas verticales del gripper con las horizontales, son tonillos *phillips* M5 de  $3/4$ " de largo.

Las placas verticales son 2, son de forma rectangular y cuentan con tres agujeros, 2 en la parte superior donde atraviesan los tornillos que sujetan la placa horizontal y uno centrado en la parte inferior, la primera placa sujeta a la placa horizontal del gripper hacia abajo y la segunda placa sujeta el otro gripper hacia arriba, esto con el fin de que la herramienta de agarre pueda quedar en forma vertical.

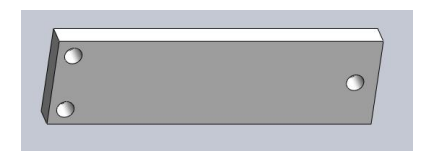

Figura 3.7: Placa Vertical sistema mecánico

Cada placa vertical va sujeta a un cilindro horizontal por el agujero centrado en el extremo inferior, para esto se requieren tornillos *phillips* M5 de 1" de largo. Para cada *gripper* se debe hacer un ensamble como el de la figura 3.8, la única diferencia entre ellos es la dirección de la placa vertical como se menciono anteriormente.

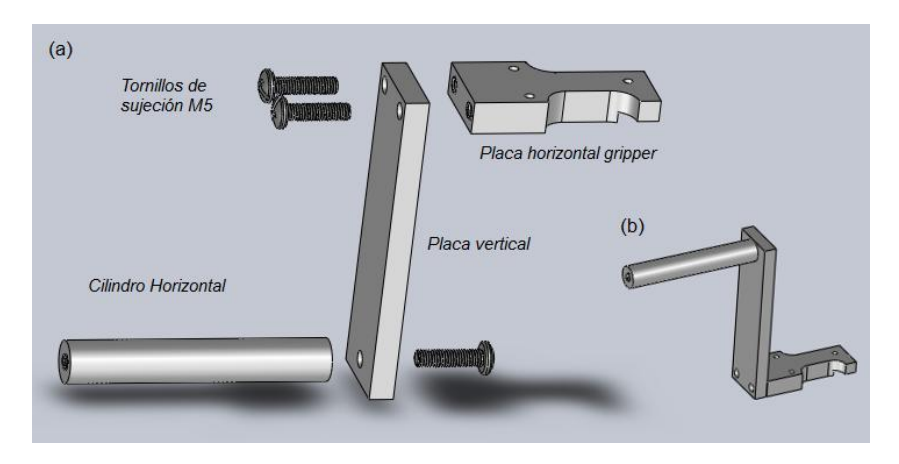

Figura 3.8: (a) Ensamble 1. sistema mecánico gripper izquierdo. (b) gripper derecho

Al final de cada cilindro horizontal debe ir ubicada una rótula unida a la herramienta de agarre, como la que se observa en la figura 3.9. Una rótula es un componente mecánico estandarizado que se auto-alinea y permite la ejecución de movimientos de alineación multi-direccional. <sup>2</sup>

Estás rótulas permiten desalinear su aro interior, esto quiere decir que después de ensamblado todo el sistema mecánico, la herramienta de agarre podrá producir rotaciones sobre los ejes de giro X y Y moviendo así cada Falcon independientemente.

El objetivo inicial era usar dos rótulas de doble vástago macho, esto no fue posible ya que estas no son comerciales en Colombia, por consiguiente fue necesario adquirir 2 rótulas sencillas con un solo vástago macho, ver anexo 2.

Para que las rótulas tuvieran el segundo vástago se adquirieron 2 tornillos de 1/4' de 1' de largo y se mecanizaron como se ve en la imagen 3.9a dejando la cabeza cilíndrica de 5mm de diámetro que luego fueron añadidos a las rótulas

 $^{2}$ http://www.soltecna.com/doc/es-rotulas-skf.pdf, p4.

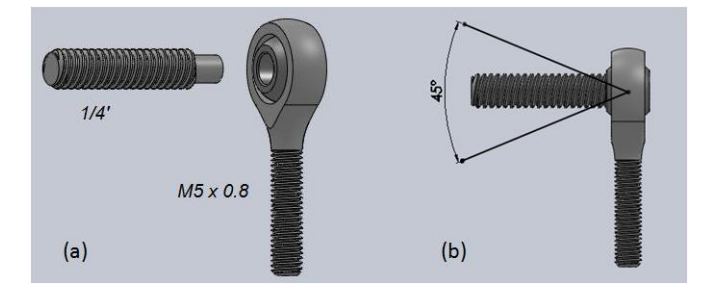

por presión. El resultado fue una rótula de doble vástago macho figura 3.9b, con las mismas propiedades de movimiento que la deseada inicialmente.

Figura 3.9: Modificación de la rótula. (a) Tornillo mecanizado añadido. (b) Resultado rótula.

La última pieza es la herramienta de agarre, de donde el usuario sujeta el dispositivo diseñado, la herramienta es una barra de 16 cm, con 2 agujeros roscados uno en cada extremo, donde entran las rótulas con el vástago de 1/4'; cuenta también con un agujero donde entra un botón pulsador, con este el usuario puede accionar el botón principal del gripper.

Bla bla bla.

La herramienta de agarre tiene una longitud confortable para la mano, está diseñada para ser agarrada como una pinza, la cual se acciona con el botón en la parte inferior, esta puede rotar libremente en el eje Z para buscar un mejor agarre más confortable.

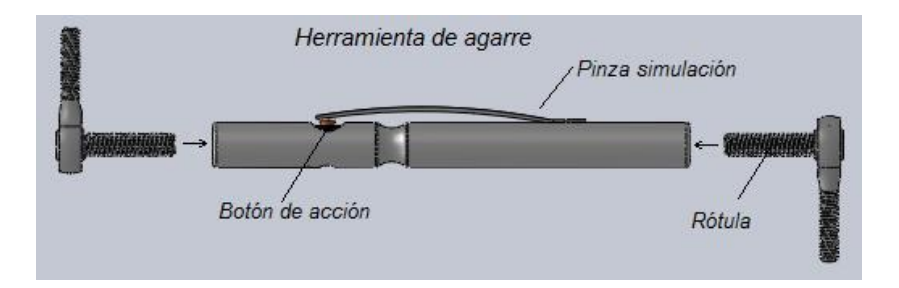

Figura 3.10: Ensamble 2. herramienta de agarre vertical, gráfica girada 90<sup>o</sup>.

Finalmente con los ensambles 1 del gripper izquierdo y derecho Figura 3.8 y el ensamble 2 de la herramienta de agarre, ya se puede unir todo el dispositivo de 5 GDL quedando de la siguiente manera:

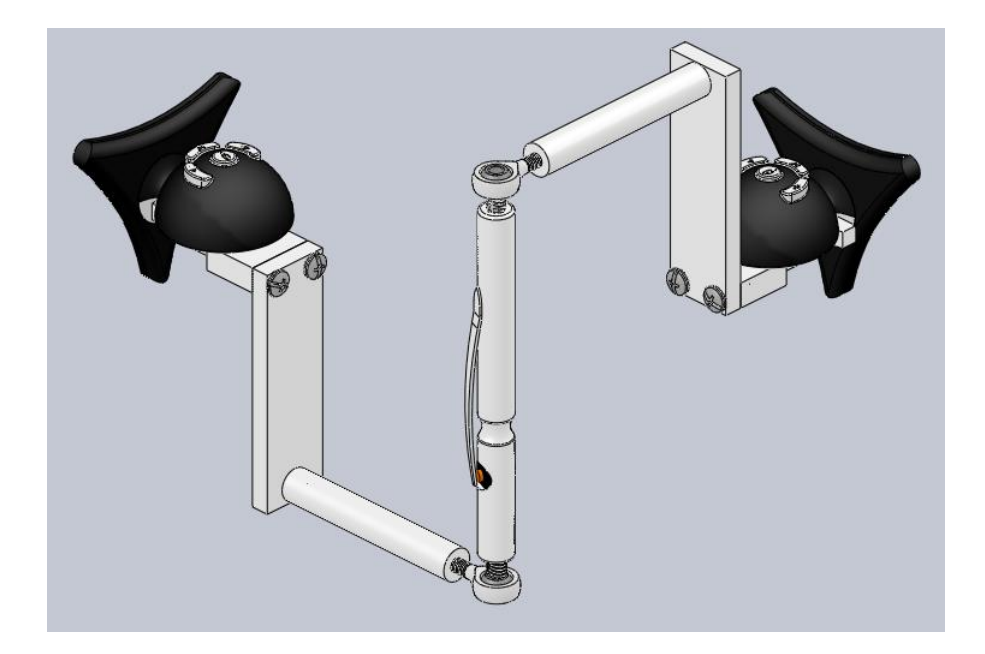

Figura 3.11: Ensamble completo dispositivo 5 GDL.

### 3.2.2. DISEÑO DEL SISTEMA HÁPTICO

Para el diseño del sistema háptico se requiere coordinar las fuerzas individuales de los Falcon de 3 GDL de tal manera que el usuario experimente con ambos como si usara un solo dispositivo de 5 GDL.

Se debe definir un sistema coordenado global de tal manera que cuando los Falcon estén en su respectiva posición cero, la herramienta de agarre esté también en su posición cero y la herramienta en la aplicación del software también.

Se debe trasladar el eje coordenado de cada gripper al punto donde se encuentran las rótulas en los extremos de la herramienta de agarre, para esto se debe rotar las coordenadas de cada dispositivo en el eje Z, y luego trasladarlo un medio de la longitud de la barra en el eje Z.

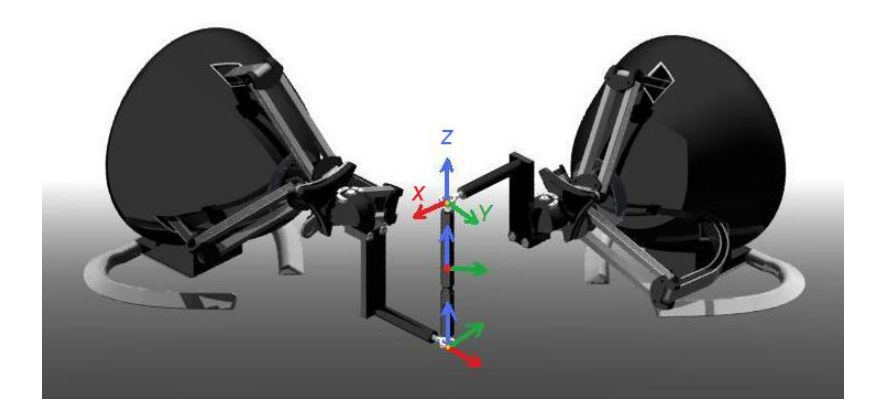

Figura 3.12: Ejes coordenados de los dispositivos hápticos

El nuevo sistema coordenado quedará como el sistema original de 3 GDL: el eje Z será representado verticalmente, el eje Y será representado horizontalmente, y el eje X será representado hacia el usuario como se ve en la figura 3.12.

Entonces en el sistema modificado, cuando se esté refiriendo al Falcon Izquierdo se estará refiriendo a la rótula frente a esté Falcon, y al referirse al Falcon derecho se estará refiriendo a la rótula frente al Falcon derecho.

El sistema coordenado de cada Falcon fue rotado 45º en Z como ilustra la figura 3.12. El Falcon derecho -45<sup>0</sup> y el izquierdo 45<sup>0</sup>, quedando así sus ejes X perpendiculares uniéndose en el punto en donde se encuentra la herramienta de agarre. Según la cinemática directa para obtener la posición del nuevo sistema mecánico se tuvo en cuenta las coordenadas base y con la matriz homogénea de transformación podrá obtener la posición en el mundo virtual. Se toma la matriz de rotación respecto a Z, la cual cumple con la condición (rotar el eje  $45^{\circ}$  y -45<sup>°</sup> respectivamente para cada *Falcon*).

Con la rotación se hace que las coordenadas de cada Falcon queden con la misma orientación, que las coordenadas del sistema de 5 (GDL), pero ahora hay que llevarlo hasta el centro del sistema de 5 (GDL), para que tengan la misma orientación y posición. Para esto se traslada en el eje Z la mitad de lo que mide la barra ya que para que llegue a este punto debe compensar la medida en cada Falcon.

Para tener más claridad de lo anteriormente dicho se usaron los parámetros<br>
Denavit-Hartenberg.<br> **Articulación**  $\theta_i$   $d_i$   $a_i$   $\alpha_i$ <br>
1 -45<sup>0</sup>  $-\frac{1}{2}$  0 0 de Denavit-Hartenberg.

| Articulación |  |  |
|--------------|--|--|
|              |  |  |

Cuadro 3.1: Parámetros D-H Falcon izquierdo

Esta tabla contiene los parámetros para el Falcon izquierdo, la única dife-

rencia con el Falcon derecho es que el angulo  $\theta_i$  es -45<sup>o</sup>.

| rticulación. |  |  |
|--------------|--|--|
|              |  |  |

Cuadro 3.2: Parámetros D-H Falcon derecho

Con los cuadros 3.1 y 3.2 se calculan la matrices Rotación en Z y traslación en Z de acuerdo con los parámetros D-H.

Falcon izquierdo

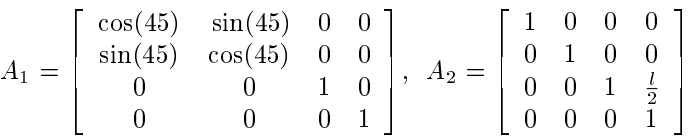

entonces

$$
A_0^1 = A_1 * A_2
$$

$$
= A_1 * A_2
$$
\n
$$
A_0^1 = \begin{bmatrix} \cos(-45) & -\sin(-45) & 0 & 0 \\ \sin(-45) & \cos(-45) & 0 & 0 \\ 0 & 0 & 1 & 0 \\ 0 & 0 & 0 & 1 \end{bmatrix} \begin{bmatrix} 1 & 0 & 0 & 0 \\ 0 & 1 & 0 & 0 \\ 0 & 0 & 1 & \frac{1}{2} \\ 0 & 0 & 0 & 1 \end{bmatrix} = \begin{bmatrix} \cos(-45) & \sin(-45) & 0 & 0 \\ \sin(-45) & \cos(-45) & 0 & 0 \\ 0 & 0 & 1 & -\frac{1}{2} \\ 0 & 0 & 0 & 1 \end{bmatrix}
$$
\n*Falcon* derecho\n
$$
\begin{bmatrix} \cos(45) & -\sin(45) & 0 & 0 \\ 0 & 0 & 1 & 0 \\ 0 & 0 & 0 & 1 \end{bmatrix} \begin{bmatrix} 1 & 0 & 0 & 0 \\ 0 & 0 & 0 & 0 \\ 0 & 0 & 0 & 1 \end{bmatrix}
$$

Falcon derecho

$$
A_1 = \begin{bmatrix} \cos(45) & -\sin(45) & 0 & 0 \\ \sin(45) & \cos(45) & 0 & 0 \\ 0 & 0 & 1 & 0 \\ 0 & 0 & 0 & 1 \end{bmatrix}, A_2 = \begin{bmatrix} 1 & 0 & 0 & 0 \\ 0 & 1 & 0 & 0 \\ 0 & 0 & 1 & \frac{l}{2} \\ 0 & 0 & 0 & 1 \end{bmatrix}
$$

entonces

$$
A_0^1 = A_1 * A_2
$$

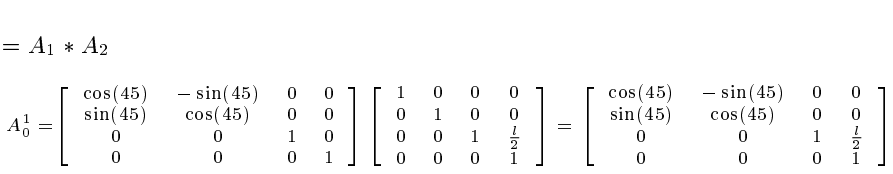

Las anteriores son las matrices de transformación homogénea, resultado del análisis de los parámetros DH, estas son las que modifican la posición y orientación de los cursores en la aplicación de software para usar el sistema háptico de 5 GDL.

El siguiente paso en la aplicación de software es implementar el cálculo anterior de la posición de los cursores, esto se hace en la actualización háptica del programa, primero se obtiene la posición donde se encuentra el cursor del dispositivo háptico y con ella se calcula su nueva posición.

cVector3d P\_R; //Posición Falcon derecho cVector3d P\_L; //Posición Falcon izquierdo

```
//Falcon izquierdo
haptic Devices[0] \rightarrow getPos (newPos);
P_L. x = (cos(.45 * pi/180) * newPos.x) - (sin(.45 * pi/180) * newPos.y);P_L y = (sin(-45 * pi/180) * newPos.x) + (cos(-45 * pi/180) * newPos.y);P^{\top} L.z = (newPos.z) + l/2;//Falcon derecho
```

```
\mathit{haptic Devices}[1] \ > \mathit{getPos}\ (\mathit{newPos});P_Rx = (cos(45 * pi/180) * newPos.x) - (sin(45 * pi/180) * newPos.y);P_R^RR.y = (sin(45 * pi/180) * newPos.x) + (cos(45 * pi/180) * newPos.y);P R.z = (newPos.z) - l/2;
```
Finalmente con la posición calculada, está se establece a los 2 cursores y luego se envia la pocisión a la herramienta, para ser graficada verticalmente en el escenario.

 $cursor0 \Rightarrow setPos(P_L);$  $\textit{cursort} > \textit{getPos}$  (P\_R); cyl tool->m\_pointA =  $P$  L;  $cyl\_tool \geq m\_pointB = P\_R;$ 

### 3.2.3. DISEÑO DE SOFTWARE

Inspirados en el juego "Operando"<sup>3</sup> se desarrolló la aplicación de software donde se probo el dispositivo háptico diseñado de 5 GDL y el dispositivo de 3 GDL para comparar y evaluar su comportamiento, se eligió este juego ya que la herramienta de agarre se diseñó para que el usuario experimente el uso de una pinza. Este juego Operando se desarrolla con una pinza con las que se debe coger objetos del tablero de juego, se pensó en este juego ya que la idea del dispositivo es que el usuario desarrolle una tarea interesante, dinámica en el menor tiempo posible.

 $3$ http://en.wikipedia.org/wiki/Operation (game)

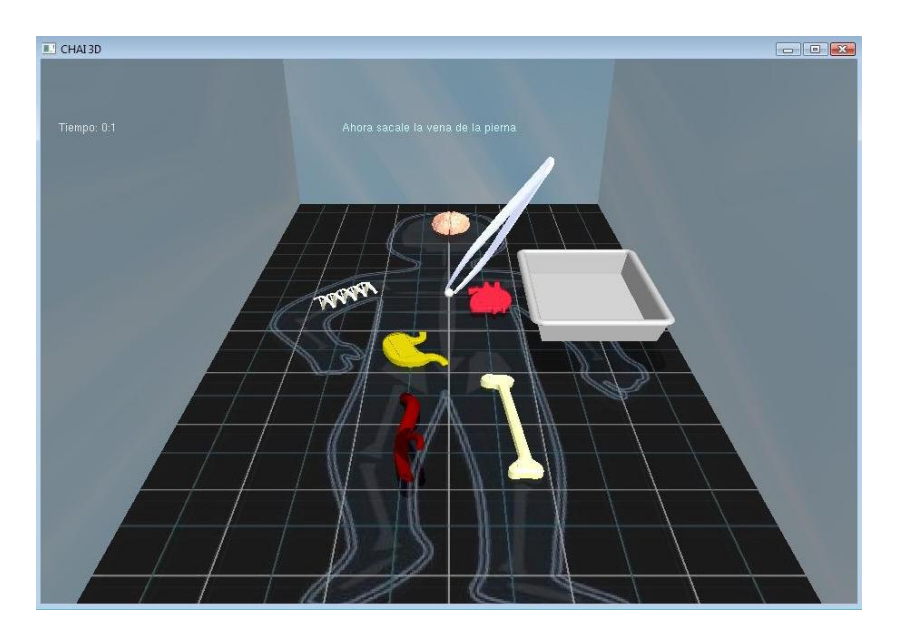

Figura 3.13: Aplicación denitiva dispositivo 5 GDL

La aplicación diseñada Fig 3.13, consiste en un escenario donde el usuario debe retirar con una pinza 6 objetos de un cuerpo y luego llevarlos a una bandeja, la cual se lleva los objetos fuera del escenario, se indica aleatoriamente que pieza debe ser removida para que el juego siempre sea diferente y dinámico, mientras el usuario desarrolla la tarea, se mide el tiempo de duración el cual es el puntaje del usuario, el objetivo es retirar las 6 partes del cuerpo en el menor tiempo posible con menor cantidad de errores.

Iniciando la fase de diseño se selecciono la API a utilizar, el cuadro 3.3 presenta una comparación entre 3 API seleccionadas entre las más comunes para desarrollo háptico 3D, ellas son H3DAPI, CHAI3D y OpenHaptics, esta tabla califica las características más importantes de 1 a 5 siendo 1 el peor y 5 el mejor. Estado de desarrollo es un estado general del proyecto acerca de las actualizaciones, la actividad y los errores corregidos.<sup>4</sup>

<sup>4</sup>Petr Kadlecek. A Practical Survey of Haptic APIs Charles University in Prague. 2010, pp 31-32.

| A PI                    | H3DAPI      | CHAI3D         | OpenHaptics |
|-------------------------|-------------|----------------|-------------|
| Recurso Libre           | Si          | Si             | No          |
| Licencia                | GPL v2/Com. | GPL $v2$ /Com. | Com./Acad.  |
| Estado de desarrollo    |             |                |             |
| Manual API              | Si          | No             | Si          |
| Referencias API         | Si          | Si             | Si          |
| Ejemplos                | Si          | Si             |             |
| Soporte de dispositivos |             |                |             |
| Calificación General    |             |                |             |

Cuadro 3.3: Cuadro comparativo entre APIs

Teniendo en cuenta el cuadro 3.3, se eligió CHAI 3D como la API a usar, debido a que cumple con las características principales necesarias para el desarrollo del proyecto, entre la más importante el soporte de dispositivos ya que permite el uso simultaneo de diferentes dispositivos hápticos, el único inconveniente es que no existen tutoriales para su aprendizaje, pero su código fuente está muy bien documentado y es fácil de entender. CHAI 3D cuenta con ejemplos libres publicados por sus autores, estos están clasificados por orden de dificultad, los autores recomiendan aprender con estos ejemplos. Con este método se puede obtener una clara visión de la API, pero no permite entender con claridad algunas características fundamentales, por lo que se requiere leer el código fuente eventualmente.<sup>5</sup>

La versión que se adquirió inicialmente fue *CHAI 3D* 2.0.0 para plataforma Windows de 32 bits, está disponible para la descarga en la página de CHAI 3D.<sup>6</sup>

Inicialmente se desarrolló una aplicación usada con la interfaz de programación CHAI 3D, la cual usa simultáneamente 2 herramientas hápticas con diferentes dispositivos en el mismo escenario, para usar los dos dispositivos hápticos primero se indica que se usaran 2 dispositivos con la función numHapticDevices, los cuales luego se inicializan y se añade cada uno a una herramienta háptica tool.

Después de tener los dos cursores en pantalla se calcula la posición del efector final de los 2 dispositivos Falcon usados m\_deviceMesh como esta explicado en Diseño del sistema háptico anteriormente y traza una línea entre ellos, sobre la cual grafica posteriormente un cilindro uniéndolos. CHAI 3D actualiza la posición del dispositivo háptico en cuestión de mili segundos viendo simultáneamente el movimiento del dispositivo háptico con el objeto virtual.

<sup>5</sup>http://www.chai3d.org/coding.html

<sup>6</sup>http://www.chai3d.org/download.html

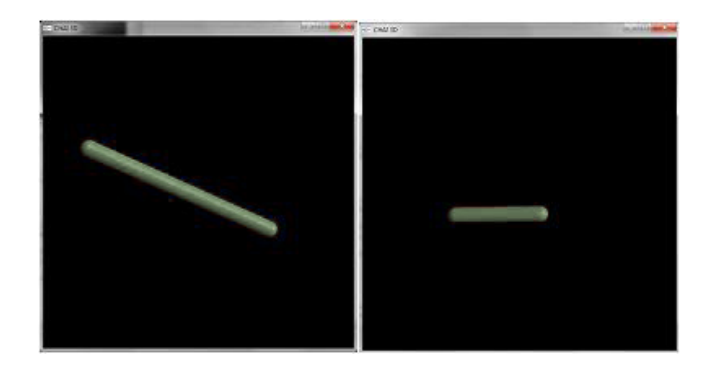

Figura 3.14: Unión de dos Novint Falcon simultáneamente en CHAI 3D.

Después de tener esta aplicación se creó un escenario virtual con el que se pudiera interactuar con los 2 Novint Falcon, se desarrolló un ODE World para que los objetos en el fueran afectados por leyes físicas como la fricción y la gravedad.

Inicialmente se crearon objetos ODEBody con la clase cODEGenericBody, son objetos que interactúan en un escenario ODE, al comienzo se hicieron objetos sencillos como esferas y cubos como aprendizaje, pero luego se crearon los objetos característicos del juego, estos objetos 3D los cuales deben ser recolectados en la aplicación, corazón, estómago, fémur, adn, vena, cerebro, bandeja fueron creados en el software SolidWorks y guardados en extensión .vrml (Lenguaje para Modelado de Realidad Virtual) para luego ser transformados en objetos .obj ya que CHAI 3D solo reconoce objetos 3D de extensión .obj o .3ds.

La mesa donde se encuentran estos objetos está creada por cajas, estas cajas forman pequeños huecos donde los objetos entran inicialmente antes de ser movidos, estas también son objetos ODE pero se define su forma con la función createDynamicBox la cual recibe como parámetros el tamaño en x,y,z y un cuarto parámetro con el que se dene que no sean objetos dinámicos, para que interactúe con los objetos ODE pero permaneciendo estáticas en su puesto.

Los objetos en el escenario poseen diferentes características físicas dadas por el material del objeto, estas se denen con la clase cMaterial donde se puede definir las características visuales como la textura del objeto.

Paralelamente con los objetos se deben crear los planos que contienen los objetos en el escenario ODEGPlane, son los limites donde los objetos tienen la libertad de moverse, si no se crean estos planos el objeto caería por efecto de la gravedad innitamente en la simulación, se deben crear 6 planos ya que estos planos forman una caja contenedora la cual determina el espacio de trabajo.

Luego de tener la mesa y los objetos en el escenario se crearon texturas planas 2D con la clase cTexture2D, las cuales son las paredes laterales y de fondo del escenario y la imagen del cuerpo sobre la mesa donde están todos los objetos, estas texturas permiten cargar una imagen en formato .jpg y graficarlas en un plano 2D, además requiere los parámetros de textura como rigidez, fricción dinámica y estática para la sensación de contacto con ellas.

Después de tener el escenario creado con todos los objetos, se añadió al escenario una pinza que representa la herramienta de agarre, esta se gráfica entre el cursor de los 2 dispositivos m\_deviceMesh reemplazando el cilindro gracado en la Figura 3.14; el cursor del dispositivo representado en la parte inferior de la pinza puede agarrar objetos cuando se activa la función Grasp al presionar el botón de acción del dispositivo. Para agarrar un objeto el cursor debe colisionar con el objeto y al presionar el botón podrá levantarlo y llevarlo a la bandeja.

El tiempo de duración de la tarea es calculado en el proceso de actualización de imágenes este termina cuando los 6 objetos son llevados a la bandeja, se crearon varios Labels creados con la función cLabel los cuales indican información en pantalla como el tiempo y los mensajes indicando cual debe ser el objeto retirado, este orden de selección es aleatorio, para evitar la monotonía del juego.

Después de tener la estructura de la aplicación deseada, se decidió crear animaciones que mostraran cuando los objetos salen del escenario una vez que se ha detectado que están dentro de la bandeja, estas animaciones presentaron inconvenientes ya que el programa detectaba errores de colisión y de posición de los objetos cuando se hacían cambios programados en su posición.

La universidad de Stanford dicta un curso llamado, Háptica Experimental y su información se encuentra libre para su uso en la pagina del curso. Ellos tienen en la pagina una versión beta mas avanzada del CHAI 3D, la versión 2.3.0 y es libre de descarga, con el fin de corregir los errores mencionados anteriormente se decidió cambiar el CHAI 3D 2.0.0 por esta versión beta.<sup>7</sup>

Al cambiar el programa a la versión CHAI 3D 2.3.0 fue posible corregir los problemas de colisión presentados anteriormente en el programa desarrollado, permitiendo seguir con las animaciones de movimiento de la bandeja al retirar los objetos del escenario.

### 3.2.4. PROTOCOLO EXPERIMENTAL

Es el método que se establece para obtener datos basados en ciertos parámetros que influyen a la hora de evaluar el dispositivo en su estado original (3 GDL) y en su estado modificado (5 GDL). Este protocolo se llevará a cabo en un programa el cual permite evaluar ambos dispositivos, en donde el usuario deberá realizar la tarea en el menor tiempo posible.

La figura 3.15 muestra como se lleva a cabo el protocolo experimental.

<sup>7</sup>http://www.stanford.edu/class/cs277/homework/index.html

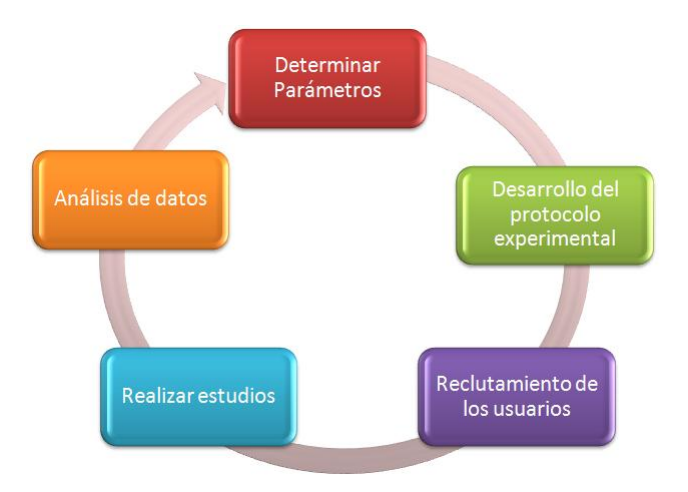

Figura 3.15: Evaluación del sistema

### Determinar parámetros

1. La tarea a realizar en el juego es sacar los 5 órganos presentes en el escenario en una bandeja por medio del dispositivo háptico Falcón Novint.

2. Se realizaran por cada sesión 5 repeticiones.

3. Se hará una sesión por día, durante dos días para el estudio total.

4. Se tomaran dos grupos; el grupo experimental con 10 personas y el grupo de control con 2 personas.

5. La variable a medir será el tiempo que cada usuario establezca en el juego, para la comparación.

6. Se tendrá en cuenta varios parámetros para la evaluación parcial de cada usuario:

6.1.  $i$ Es usted Diestro?

6.2. ¿Alguna Vez ha utilizado el programa a evaluar?

### Desarrollo del protocolo experimental

Se desarrolló un software en forma de juego que llamara la atención a las personas, para que pudieran realizar la prueba de forma que se sintieran a gusto y pusieran a disposición todas sus habilidades motrices para el desarrollo de este experimento. Seguido de esto se recluta el número adecuado de personas que cumplan con el objetivo del juego, para recolectar los datos necesarios para así posteriormente realizar un análisis de los datos obtenidos.

### Reclutamiento de los usuarios

Antes de reclutar a las personas se determinaron los grupos necesarios para llevar a cabo este análisis, se tomaron dos grupos, un grupo experimental y un grupo de control este segundo sería el grupo base para la evaluación del grupo experimental; para el grupo experimental se reclutaron 10 personas las cuales no podrían haber interactuado con el juego antes, estas personas fueron reclutadas de forma voluntaria sin ninguna retribución.

### Realizar de Estudios

Como se dijo anteriormente se reclutaron 10 personas, estas personas constituirán el grupo experimental, dentro de este grupo se formaran dos subgrupos cada uno estará formado por 5 personas; Cada subgrupo iniciara el juego con un dispositivo diferente es decir, con el dispositivo original (3 GDL) y con el dispositivo modificado (5 GDL). Antes de iniciar la prueba cada usuario puede probar la aplicación a usar durante 1 minuto para conocer su funcionamiento y posterior a esto iniciara el juego.

El subgrupo 1 iniciara la prueba con el dispositivo original (3 GDL) y posteriormente continuara con el dispositivo modificado (5 GDL) y el subgrupo  $2$  iniciara la prueba con el dispositivo modificado (5 GDL) y posteriormente continuara con el dispositivo original (3 GDL). El subgrupo 1 será el primero en comenzar la sesión, cada uno de los integrantes de este subgrupo tendrá 1 minuto para descansar e iniciar la prueba nuevamente. El subgrupo 2 posteriormente continuara la sesión, y como el subgrupo 1 también tendrá 1 minuto para descansar y seguir con las pruebas.

El juego es aleatorio es decir cada vez que inicie la tarea tendrá que recoger los órganos en orden diferente, esto con el fin de que no sea aprendida la rutina y tenga un grado más alto de dificultad.

Después de cada ensayo se guardará el tiempo para luego realizar un estudio estadístico, el objetivo de separar el grupo experimental en dos grupos es poder obtener datos más reales, ya que si todo el grupo experimental inicia la tarea con un dispositivo, cuando realice la segunda parte de la prueba en el siguiente dispositivo todos habrán aprendido su uso y los datos serán todos muy similares.

### Análisis de datos

Esta actividad de analizar el conjunto de datos obtenidos por los usuarios que realizaron la prueba se hace con el objetivo de poder verificarlos, dándole al mismo tiempo un análisis racional, para comparar si hay o no aprendizaje en el uso del dispositivo háptico de 5(GDL).

### Capítulo 4

### DESARROLLO

### 4.1. SISTEMA HÁPTICO

Luego haber escogido el Empack como material de diseño para la producción de las piezas, se adquirió una barra de 15mm Ø de 1 metro de largo y una placa de Empack de 30cm x 30cm, el método de producción elegido fue mecanizado manual, Las piezas cilíndricas se produjeron en un torno convencional y las demás piezas fueron producidas con un taladro fresador; todo el proceso de mecanizado se desarrolló pieza por pieza en el laboratorio de mecanizado de la UMNG.

Fue necesario adquirir comercialmente 2 gripper Novint Falcon para el desarrollo del dispositivo, luego de producir las placas horizontales en Empack se procedió a modificar los *gripper* como muestra la figura 4.1 remplazando su parte inferior por la placa.

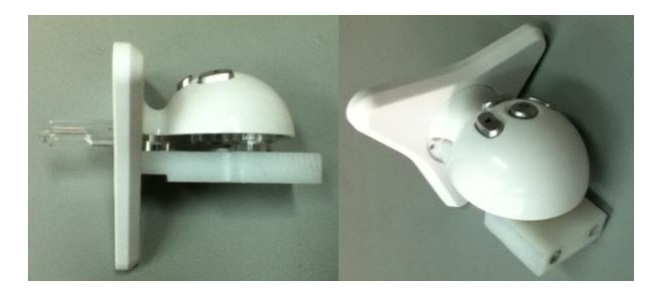

Figura 4.1: Modicación del gripper del Novint Falcon.

Después de tener el *gripper* modificado se adquirió los elementos de unión como los tornillos y las rótulas y se produjo todo el sistema mecánico y fue implementado en los Novint Falcon, quedando terminado el sistema de 5GDL, el montaje completo se puede ver en la figura 4.2.

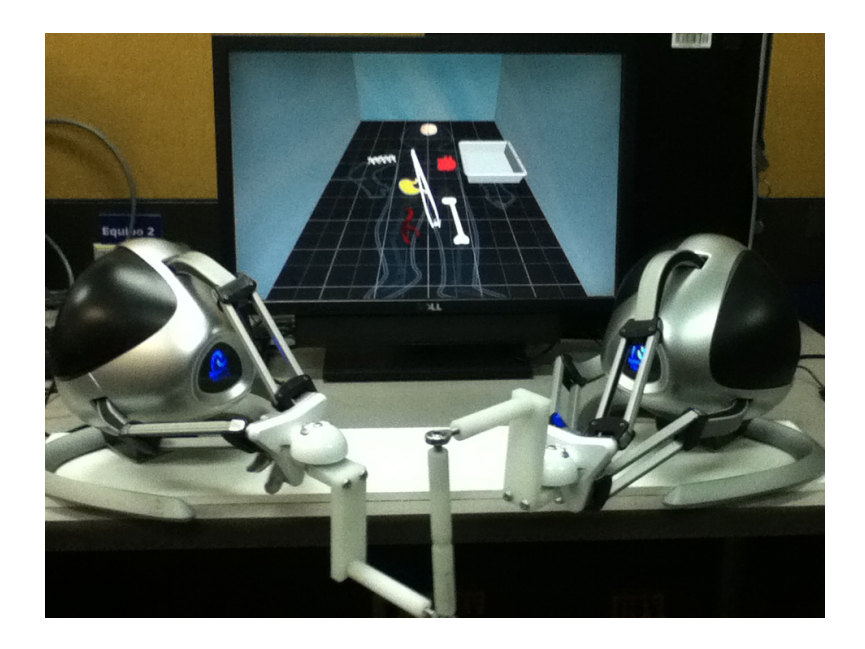

Figura 4.2: Sistema háptico de 5 GDL implementado a los dos Novint Falcon.

El espacio de trabajo del dispositivo es limitado por esto es necesario escalar el movimiento sensado por el dispositivo háptico en el software de simulación. Cada Falcon entrega una fuerza de 3 GDL a la respectiva rótula, dando como resultado total 3 GDL de fuerza y 2 GDL de torque aplicado a la herramienta de agarre.

Los Falcon están montados sobre una base común, es aconsejable su uso ya que mantiene los Falcon debidamente alineados y provee balance adicional pero no es estrictamente necesaria. Estos están rotados 45° hacia el centro, perpendicularmente con el otro. Esta rotación proporciona que la herramienta de agarre sobresalga del borde de la mesa para tener así un espacio de trabajo total sin limitaciones verticalmente.

El sistema permite a la herramienta de agarre tener una longitud confortable para la mano y poder hacer largas rotaciones sin chocarse con la mesa, manteniendo el mismo espacio de trabajo que el sistema de 3 GDL pero con la posibilidad de rotar libremente. La longitud y el diámetro de la herramienta de agarre, como la distancia de separación entre los Falcon, fueron cuidadosamente elegidas basadas en el confort y el rango de movimiento. Las colisiones del la herramienta de agarre con otros componentes se producen un poco más allá de los límites del espacio de trabajo de los Falcon. Todos los componentes del sistema mecánico están diseñados para ser fabricados a partir de sencillos procedimientos de mecanizado, manteniendo el bajo costo del hardware.

Un Falcon no funcionará si su gripper es removido, así que cualquier modicación requiere que permanezca en su puesto. Afortunadamente, el diseño del gripper facilita las modicaciones de diseño como de los botones de acción. Para acoplar el botón de acción en la herramienta de agarre no fue necesario remover los botones del *gripper* ni modificarlo electrónicamente, se soldó los cables de este botón sobre el botón del gripper en paralelo, este botón está instalado en un extremo de la barra de agarre facilitando su accionamiento con el dedo índice.

### 4.2. EVALUACIÓN

Se realizaron las pruebas para determinar la influencia de la respuesta del sistema y su variabilidad (expresada como desviación estándar de respuesta del sistema) en la tarea de recoger los órganos; Los resultados mostraron que el rendimiento de las personas (expresado como el tiempo de demora) disminuía notoriamente en cada ensayo.

La variabilidad en la respuesta del sistema tiene la mayor influencia en la tarea ya que dependía de que tan bien cogiera y manipulara la pieza capturada hasta el punto de llevarla a la bandeja para que se habilitara el siguiente órgano. Las tablas de los datos tomados se encuentran en el anexo 3.

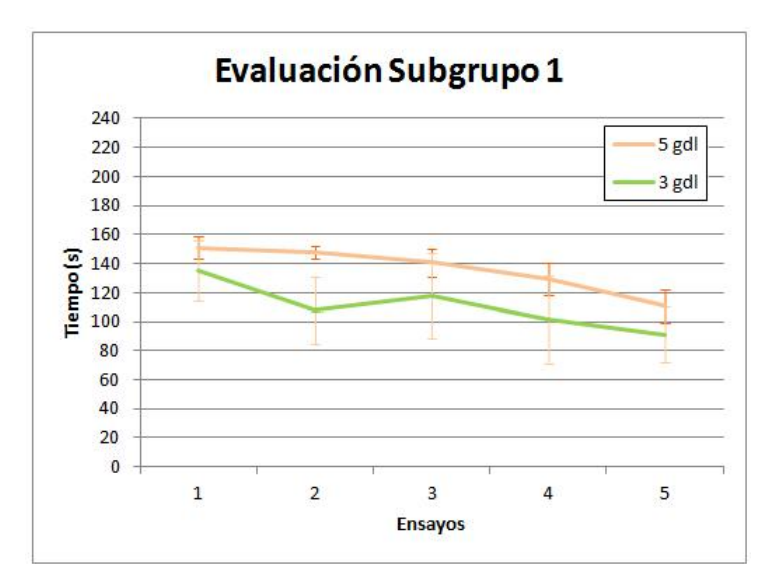

Figura 4.3: Evaluación Subgrupo 1

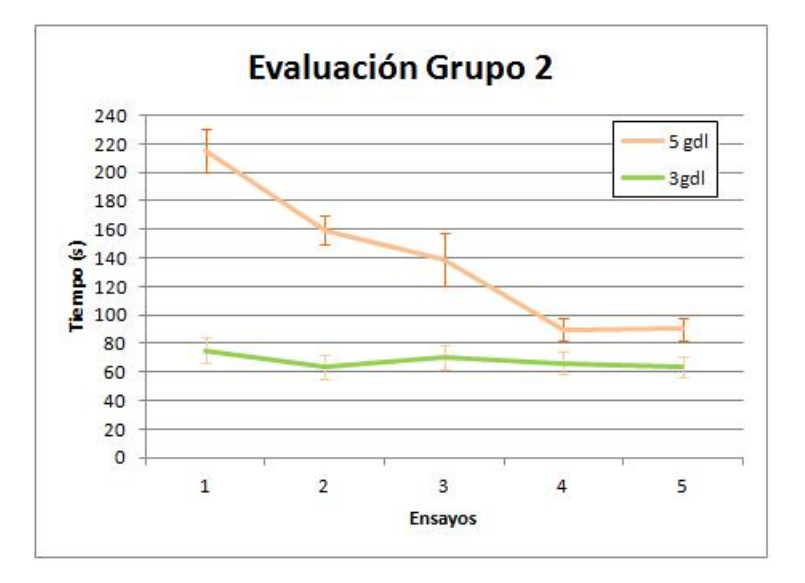

Figura 4.4: Evaluación Subgrupo 2

El grupo experimental tuvo un desempeño variable ya que cada subgrupo tuvo una distribución de tiempo diferente. El subgrupo 1 comenzó la prueba con el dispositivo de 3 GDL lo que le dio una experiencia notable a la hora de realizar la tarea con el dispositivo de 5 GDL, haciendo la tarea mejor en un tiempo más corto, ver Figura 4.3.

El subgrupo 2 comenzó la prueba con el dispositivo de 5 GDL, a esté subgrupo se le dificulto el desarrollo de la tarea un poco más inicialmente pero el aprendizaje fue bastante bueno, se puede notar con la segunda parte de la prueba con el dispositivo de 3 GDL, que realizaron tiempos bastante buenos con una desviación muy pequeña, ver Figura 4.4

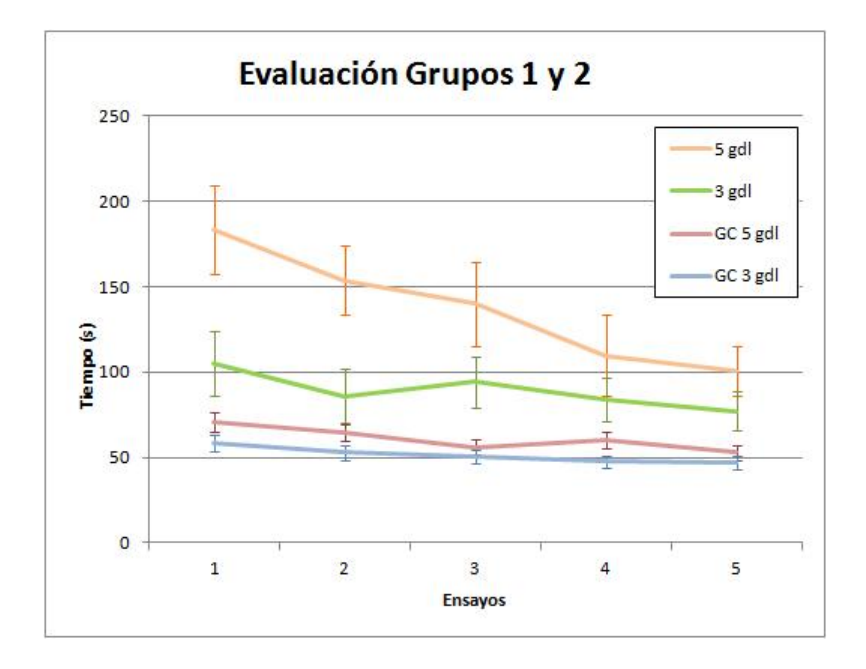

Figura 4.5: Evaluación Grupo 1 y 2

Al evaluar el grupo 1 y 2 se ve notoriamente que el grupo 2(grupo de control) ya no tenía un aprendizaje notorio ya que a medida que realizaba los ensayos era más constante y ya había realizado la tarea muchas veces. En el momento de unir los subgrupos uno y dos se pudo notar que el dispositivo de 5 GDL a pesar de tener más libertad de movimiento tuvo un tiempo más largo para cumplir con la tarea, esto se debe al peso que tenía este dispositivo, lo que hacía que la tarea fuera un poco más compleja a pesar de ser mejor. Sin embargo se notó que a medida de cada ensayo los tiempos mejoraron considerablemente casi a llegar a un mismo punto que con el dispositivo de 3 GDL.

El dispositivo de 5 GDL inicialmente es bastante complicado de usar, sin experiencia alguna como muestran los resultados del grupo experimental en los cuadros anteriores; la demostración de que esté dispositivo puede llegar a ser utilizado efectivamente es el resultado del grupo de control en la Figura 4.5 donde el resultado llegó a ser tan bueno como la tarea realizada con el dispositivo de 3 GDL.

La Figura 4.6 contiene algunas fotos de la evaluación del dispositivo realizadas por diferentes usuarios en el Centro de Realidad Virtual.

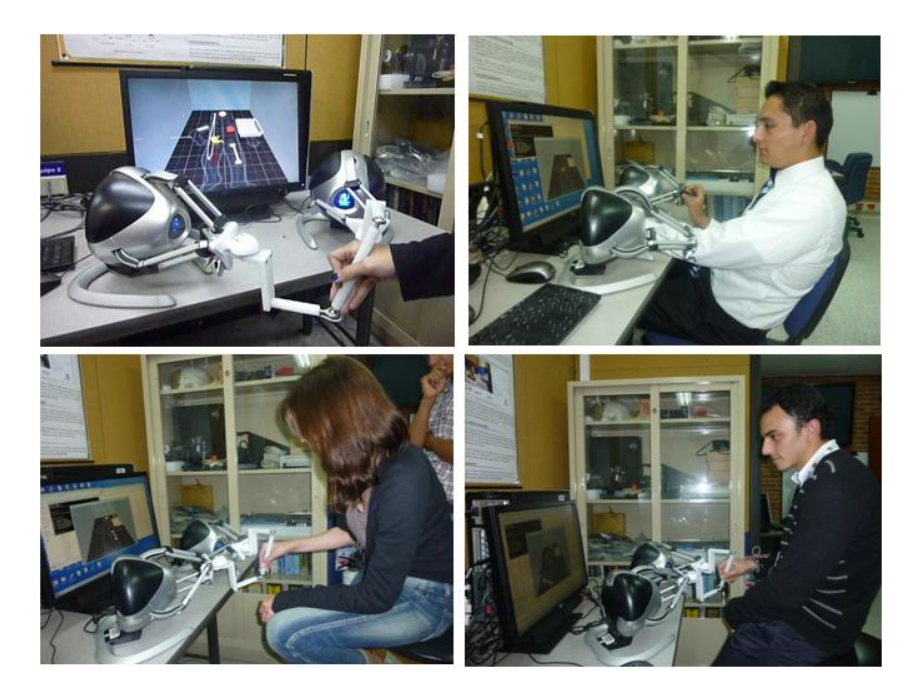

Figura 4.6: Fotos evaluación dispositivo háptico

### Encuesta post-prueba

Después de realizada la prueba de evaluación, cada usuario presentó una pequeña encuesta con el fin de comparar algunas características entre los dispositivos de 3 y 5 GDL, el grupo de evaluación fue de 10 usuarios, las preguntas realizadas fuerón:

- $a.i.Cu$ ál de los dispositivos prefiere usted?
- $b.\tilde{c}$ Cuál de los dos dispositivos cree que es más difícil de usar?
- c.¿Qué dispositivo permite sentir mayor inmersión en el juego?

Los resultados obtenidos de estas preguntas se pueden ver en la Figura 4.6

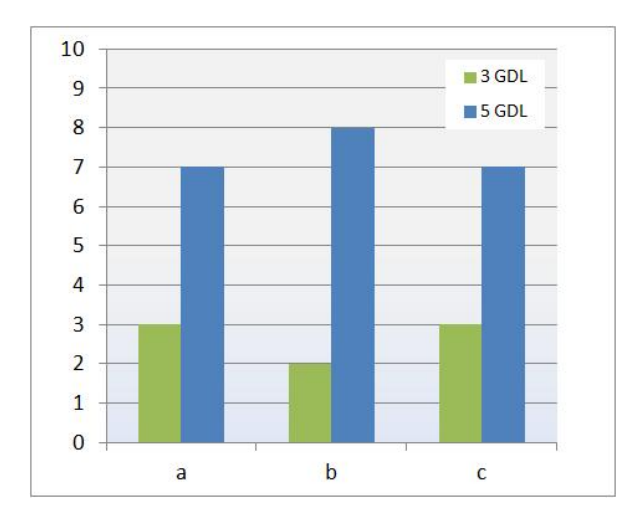

Figura 4.7: Encuesta post-prueba

De la pregunta a se puede concluir notoriamente que el dispositivo diseñado de 5 GDL es el dispositivo preferido para el juego por el 70 % de los usuarios.

La pregunta b demuestra que el 80 % de los usuarios piensan que el dispositivo diseñado de 5 GDL es más difícil de usar, y solo el 20 % restante opina que es el de 3 GDL, es interesante ver que aunque creen que es más difícil de usar el dispositivo de 5 GDL, es el preferido por los usuarios.

El 70 % de los usuarios cree que el dispositivo de 5 GDL permite sentir mayor inmersión en el juego que el de 3 GDL según la pregunta c, el restante 30 % se inclina por esté segundo, ya que piensa que la dificultad o el peso del dispositivo de 5 GDL causa desconcentración o cansancio al realizar la tarea.

## CONCLUSIONES Y TRABAJOS FUTUROS

- El material y los elementos seleccionados para la construcción del dispositivo de unión de los Falcon, mostraron un adecuado desempeño frente a los requerimientos, ya que el material usado Empack (pead 200) logro una buena resistencia al esfuerzo sometido en el ensamble completo, cumpliendo con el requisito de bajo peso y a su vez de bajo costo. Así mismo la rótula de doble vástago diseñada se comporto como se esperaba sin aumentar notoriamente su peso.
- La librería gráfica de desarrolló háptico  $CHAI$  3D, resultó ser muy adecuada para esta aplicación, debido a que se integraron los dos dispositivos hápticos Novint Falcon en el mismo escenario donde cada uno tiene un cursor con el cual se puede interactuar con los elementos en el entorno grafico; y permitió modificar la posición y configuración de cada cursor para representar una sola herramienta, en el escenario.
- Se logró una correcta integración del sistema háptico con el software desarrollado ya que los movimientos producidos sobre el dispositivo, son reflejados en el entorno virtual, eficientemente mostrando los cambios de posición en tiempo real, permitiendo también manipular los objetos del escenario virtual, ejerciendo fuerzas sobre los objetos y recibiendo a su vez la fuerza de retroalimentación háptica entregada por el dispostivo.
- Los resultados obtenidos de la evaluación del dispositivo de 5GDL realizada por los usuarios permiten inferir que aunque inicialmente es bastante complicado de usar, sin experiencia alguna como muestran los resultados del grupo experimental; la demostración de que el dispositivo puede llegar a ser utilizado efectivamente es el resultado del grupo de control, ya que llega a ser tan efectivo como el dispositivo de 3 GDL, pero con la ventaja que permite sentir al usuario mayor inmersión en la tarea a desarrollar, mejorando la experiencia del usuario a nivel de interactividad.
- Este dispositivo desarrollado cuenta con todas las características para ser utilizado como dispositivo háptico en simulaciones académicas, médicas o

con fines de rehabilitación realizando tareas de simulación más complejas con menos limitaciones de movimiento que un dispositivo de 3 GDL.

### TRABAJOS FUTUROS

- En el software desarrollado se puede implementar la compensación de gravedad del peso del dispositivo háptico diseñado en un ODEWorld. Esto se logra compensando el peso del dispositivo con los actuadores de los Novint Falcon; luego de compensada la gravedad debe contar con la capacidad de interactuar con objetos ODE en el escenario virtual, logrando así que el usuario no experimente cansancio o fatiga muscular.
- Este desarrollo cuenta con la capacidad de visualización 3D por estereoscopia. Puede implementarse el trabajo en un monitor 3D con el fin de añadir mayor inmersión a la aplicación aunque es necesario configurar la frecuencia de actualización para evitar producir fatiga o mareo.
- Durante la evaluación del sistema desarrollado surge la idea de rediseñar el sistema mecánico el cual une los Novint Falcon para que permita intercambiar la herramienta de agarre del dispositivo háptico con el fin de tener tareas personalizadas según la tarea a desarrollar, como por ejemplo un lapiz, un escalpelo o un destornillador.
- Puede implementarse alguna aplicación médica real con el fin de simulación o entrenamiento, esto requiere de un desarrollador 3d para realizar simulaciones más reales.

### Bibliografía

- [1] Novint Falcon háptic device. http://www.Novint.com/index.php /products/novintfalcon.
- [2] Specifications for the PHANTOM® Desktop<sup>™</sup> and PHANTOM Omni® haptic devices, http://www.sensable.com/ documents/ STI\_Jan2009\_DesktopOmniComparison\_print.pdf , Consultado 15 de diciembre 2011.
- [3] CHAI 3D: The open source haptics project, http://www.chai3d.org/.
- [4] Open source haptics H3D API http://www.h3dapi.org/
- [5] The Univerisity of Utah Telerobotics Lab, http://www.telerobotics.utah.edu
- [6] PETR Kadlecek. "A Practical Survey of Haptic APIs", Department of Software and Computer Science Education, Charles University in Prague, 2010.
- [7] MUSTAFA, M.; MISUARI, R.; DANIYAL, H.; , "Forward Kinematics of 3 Degree of Freedom Delta Robot," Research and Development, 2007. SCOReD 2007. 5th Student Conference on , vol., no., pp.1-4, 12-11 Dec. 2007
- [8] JINGJUN Zhang; LIHONG Shi; RUIZHEN Gao; CHAOYANG Lian; , "The mathematical model and direct kinematics solution analysis of Delta parallel robot," Computer Science and Information Technology, 2009. ICCSIT 2009. 2nd IEEE International Conference on , vol., no., pp.450-454, 8-11 Aug. 2009
- [9] BURDEA G. "Force and touch feedback for virtual reality" New York USA, 1996.
- [10] MARTÍN Doñate, Cristina.,INTERFACES HÁPTICOS. APLICA-CION EN ENTORNOS VIRTUALES, XVI CONGRESO INTERNA-CIONAL DE INGENIERÍA GRÁFICA.
- [11] PÉREZ-Gutiérrez, B.; ARIZA-Zambrano, C. & HERNÁNDEZ, J. C. (2011), Mechatronic Prototype for Rigid Endoscopy Simulation, in Randall Shumaker, ed.,'Virtual and Mixed Reality', Springer Berlin  $/$  Heidelberg, , pp. 30-36.
- [12] ANG, Q.-Z.; HORAN, B.; NAJDOVSKI, Z. & NAHAVANDI, S. (2011), Grasping virtual objects with multi-point haptics, in 'Virtual Reality Conference (VR), 2011 IEEE', pp. 189 -190.
- [13] MONRROY M,; OYARZAFBAL M,; FERRE M,(2007), Dispositivos hápticos: Una forma de realizar la interacción hombre máquina. II Congreso Internacional sobre Domótica, Robótica y Teleasistencia para Todos, pp. 40-46.
- [14] WELLER, R. & ZACHMANN, G. (2011), 3-DOF vs. 6-DOF Playful evaluation of complex haptic interactions, in 'Consumer Electronics (ICCE), 2011 IEEE International Conference on', pp. 273 -274.
- [15] ULLRICH, S.; KNOTT, T.; LAW, Y.C.; GROTTKE, O.; KUHLEN,  $T$ .; , "Influence of the bimanual frame of reference with haptics for unimanual interaction tasks in virtual environments," 3D User Interfaces (3DUI), 2011 IEEE Symposium on , vol., no., pp.39-46, 19-20 March 2011
- [16] LEE, L.-F.; NARAYANAN, M.; MENDEL, F.; KROVI, V. & KARAM, P. (2010), 'Kinematics analysis of in-parallel 5 DOF haptic device', , 237 -241.
- [17] LIN, Y. & Sun, Y. (2011), 5-D force control system for fingernail imaging calibration, in 'Robotics and Automation (ICRA), 2011 IEEE International Conference on', pp. 1374 -1379.
- [18] SHAH, A. V.; TEUSCHER, S.; McClain, E. W. & Abbott, J. J. (2010), 'How to Build an Inexpensive 5-DOF Haptic Device using Two Novint Falcons', LNCS 6191, 136-143.
- [19] MARTIN, S., HILLIER, N.: Characterisation of the Novint Falcon haptic device for application as a robot manipulator. In: Proc. Australasian Conf. Robotics and Automation (2009) .
- [20] YANG, X.-D.; Bischof, W. & Boulanger, P. (2008), 'Validating the Performance of Haptic Motor Skill Training', , 129 -135.,
- [21] SOFRONIA, R. E.; SAVIIi, G. & Davidescu, A. (2010), 'Haptic devices in engineering and medicine', , 373 -378.
- [22] TSAGARAKIS, N.G.; CALDWELL, D.G.; , "A 5 dof haptic interface for pre-operative planning of surgical access in hip arthroplasty," Eurohaptics Conference, 2005 and Symposium on Haptic Interfaces for Virtual Environment and Teleoperator Systems, 2005. World Haptics 2005. First Joint , vol., no., pp. 519- 520, 18-20 March 2005
- [23] VAFAI, NASIM Melony; Payandeh, S. (Jun 2010), Toward the development of interactive virtual dissection with haptic feedback, in 'Virtual Reality', Springer Science & Business Media, , pp. 85 - 103.
- [24] COLES, T.R.; John, N.W.; , "The Effectiveness of Commercial Haptic Devices for Use in Virtual Needle Insertion Training Simulations," Advances in Computer-Human Interactions, 2010. ACHI '10. Third International Conference on , vol., no., pp.148-153, 10-15 Feb. 2010
- [25] SILVA, A.J.; RAMIREZ, O.A.D.; VEGA, V.P.; Oliver, J.P.O.; , "PHANToM OMNI Haptic Device: Kinematic and Manipulability," Electronics, Robotics and Automotive Mechanics Conference, 2009. CERMA '09. , vol., no., pp.193-198, 22-25 Sept. 2009
- [26] LI, Chaobin; WAN Gang, Dangxiao; ZHANG, Yuru; , "iFeel3: A Haptic Device for Virtual Reality Dental Surgery Simulation," Virtual Reality and Visualization (ICVRV), 2011 International Conference on , vol., no., pp.179-184, 4-5 Nov. 2011

### ANEXOS

### 1. Espacificaciones CHAI 3D

#### Visión general

- $\bullet$  C + + API
- · Acceso completo al código fuente
- Multi-plataforma (Windows, Mac OS-X, Linux)

### La representación de gráficos

- Open GL
- · Iluminación dinámica
- 2D y 3D texturizado
- · Propiedades de los materiales
- GLUT y NET. Viewports

#### **Haptic Rendering**

- · Finger-Proxy modelo con radio variable
- · Los modelos de potencial del campo
- · Estática y dinámica de los modelos de fricción
- · Stick-slip, viscoso, de vibraciones, efectos magnéticos

#### Detección de colisiones

- AABB modelos
- · Modelos esféricos

#### Soporte de archivos

- · Los archivos de imagen:.. BMP TGA
- · Archivos de mallas: 0,3 DS OBJ.

#### Dispositivos hápticos

- · Háptica universal de controlador de dispositivo
- · Dispositivo háptico virtual
- · omega.x y apoyo delta.x dispositivo
- · Novint Falcon dispositivo de apoyo
- · Libertad 6 dispositivo de apoyo
- · Dispositivos fantasmas de apoyo
- · Plantilla para la integración de dispositivos personalizados

#### E / S Juntas

- · Servo2Go I / O
- · Sensoray 626 I / O

#### **Temporizadores**

- · Reloj de alta precisión (nanosegundos)
- $\bullet$  Temas

### **Extensiones**

- · ODE (motor de la dinámica abierta)
- GEM (modelos deformables)
- · BASS (Biblioteca de audio)

Copyright 2009

http://www.chai3d.org/concept2.html

### 2. Ficha Tecnica Rótula

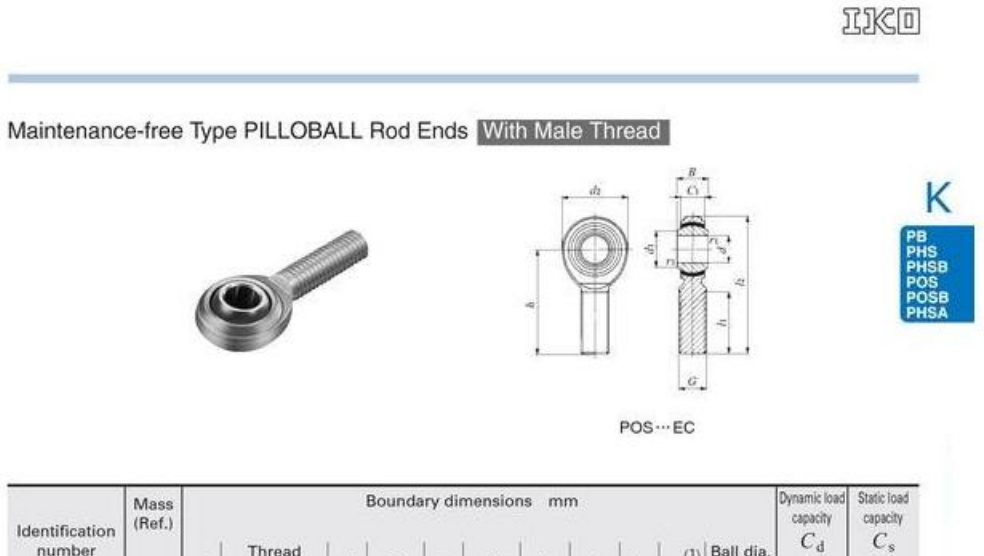

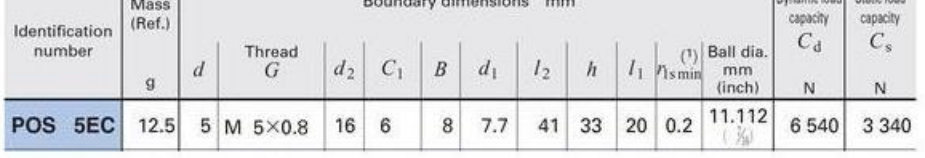

Note(1) Minimum allowable value of chamfer dimension  $r_1$ <br>Remarks1. Neither oil hole nor grease nipple is provided.<br>2. When a metric fine thread specification is required, please contact  $1969$ .

1N=0.102kgf=0.2248lbs. K44<br>1mm=0.03937inch K44

IKO needle Roller Bearing Series Catalogue. p 243. http://pdf.directindustry.com/pdf/ikonippon-thompson-america/needle-roller-bearing-series/15950-3580-\_243.html

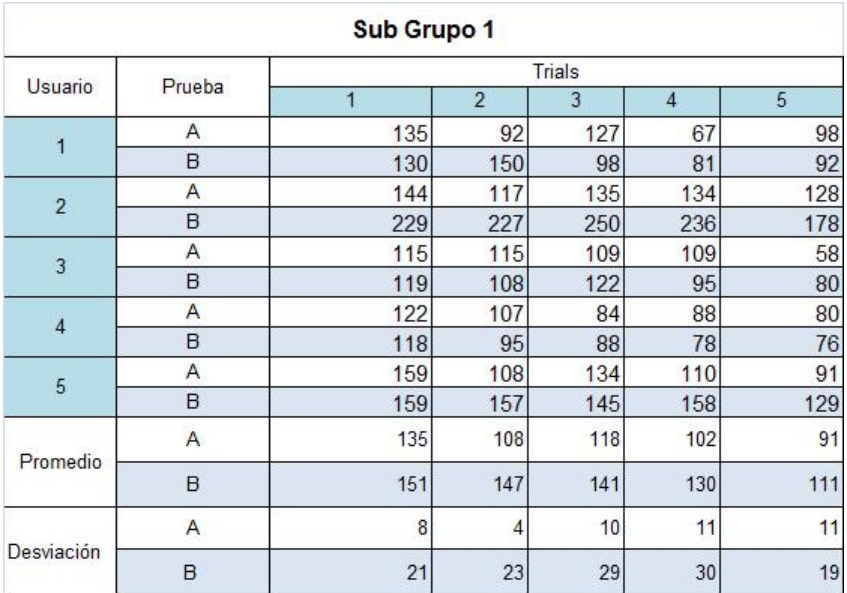

3. Tablas de datos evaluación del sistema

Usuario

Prueba

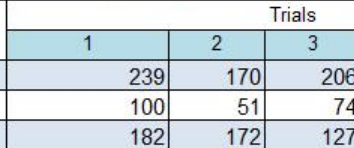

 $5<sup>5</sup>$ 

 $\overline{4}$ 

Sub Grupo 2

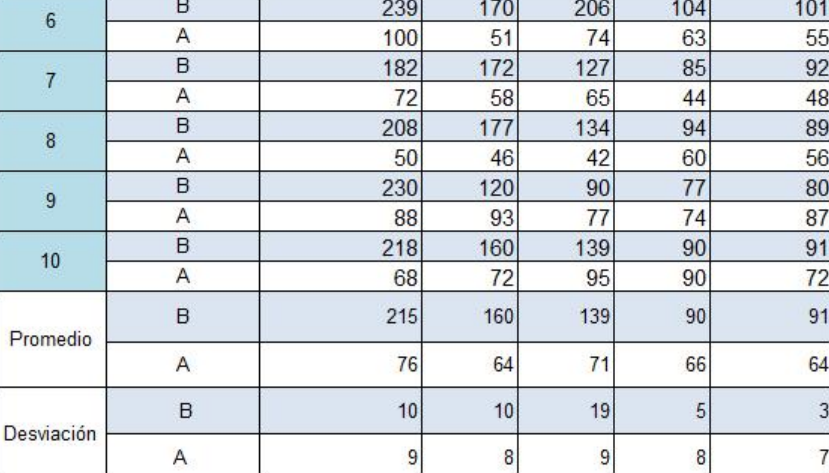

4. Plano Placa Horizontal

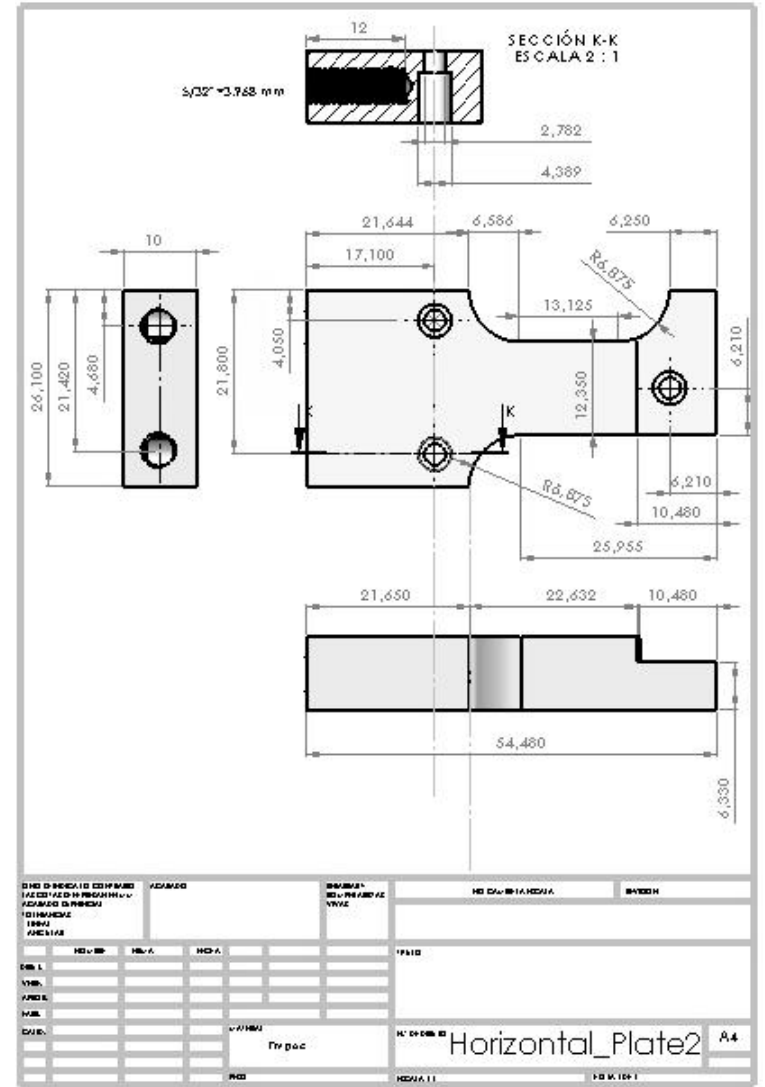

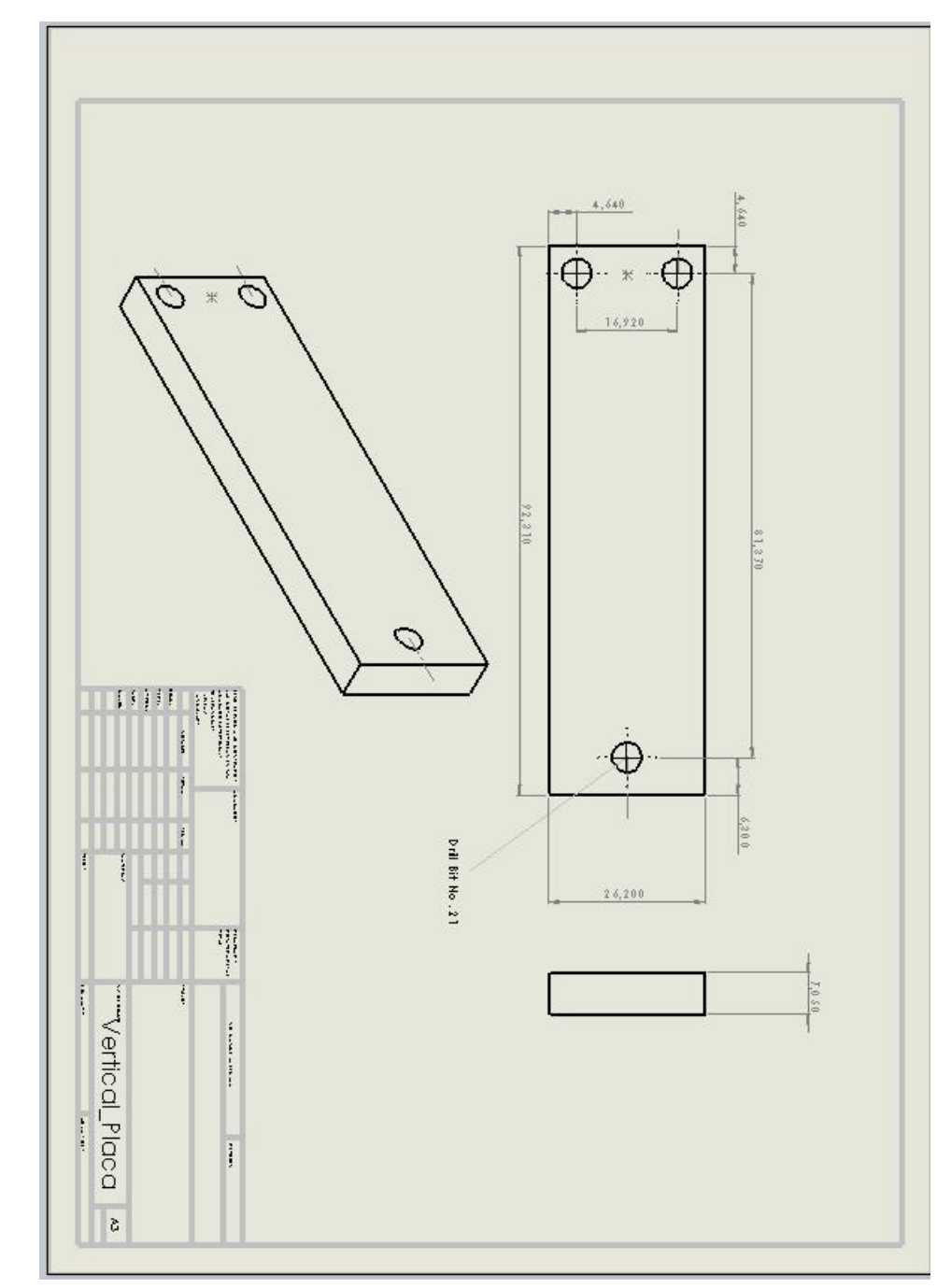

5. Plano Placa Vertical

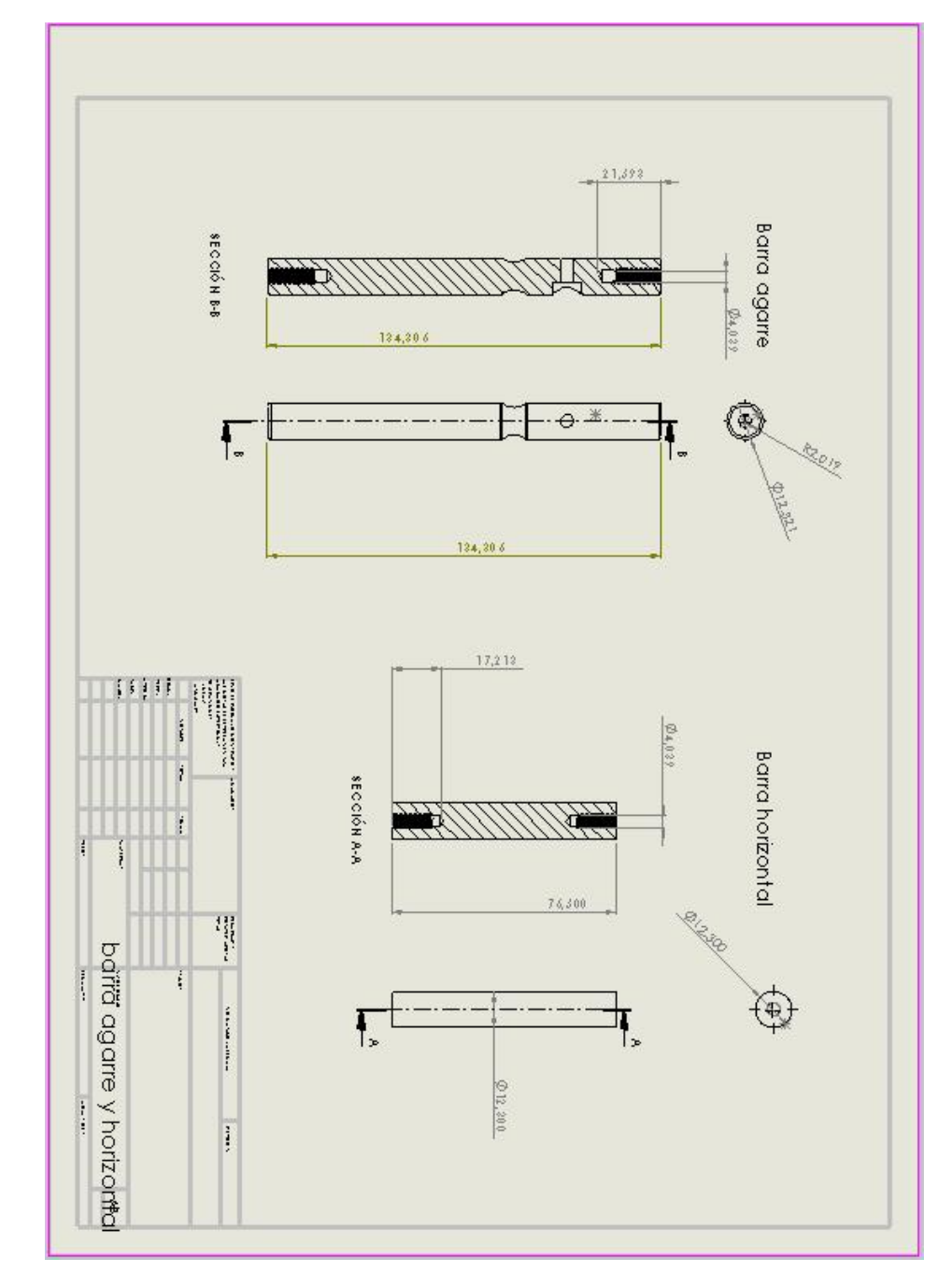

6. Plano Herramienta de Agarre y cilindro horizontal